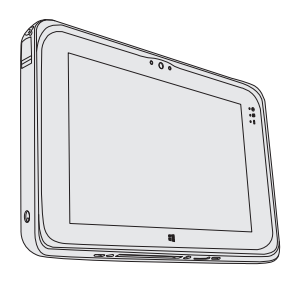

# **Panasonic**

# **INSTRUCTIONS D'UTILISATION Ordinateur personnel**

**Numéro de modèle série FZ-M1**

# **Sommaire**

**Lecture préliminaire**

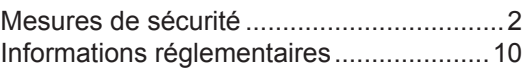

### **Prise en main**

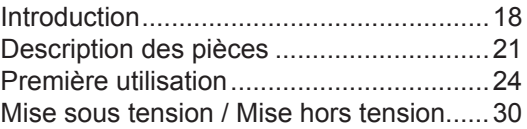

### **Informations utiles**

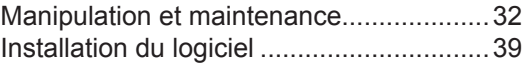

## **Dépannage**

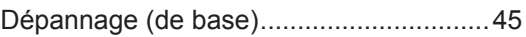

### **Annexe**

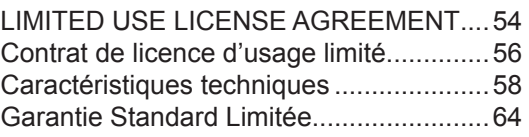

Veuillez lire attentivement ces instructions avant d'utiliser ce produit et les conserver pour future référence.

**Dépannage**

Dépannage

# **Mesures de sécurité**

Pour réduire tout risque de blessure, de décès, d'électrocution, d'incendie ou de dysfonctionnement, respectez toujours les mesures de sécurité suivantes.

## **Explication des symboles**

Les symboles suivants sont utilisés pour classer et décrire le degré de danger, de blessure et de dommages matériels causés si ces symboles sont ignorés et le produit est utilisé de manière inappropriée.

# **DANGER**

Indique un danger potentiel qui provoquera des blessures graves voire la mort.

# **AVERTISSEMENT**

Indique un danger potentiel qui pourrait provoquer des blessures graves voire la mort.

# **ATTENTION**

Indique un danger potentiel qui pourrait provoquer des blessures mineures.

# **AVIS**

Indique un danger qui pourrait provoquer des dommages matériels.

Les symboles suivants sont utilisés pour classer et décrire le type d'instructions à suivre.

> Ce symbole est utilisé pour alerter les utilisateurs qu'une procédure d'utilisation spécifique ne doit pas être effectuée.

Ce symbole est utilisé pour Ţ alerter les utilisateurs qu'une procédure d'utilisation spécifique doit être respectée de façon à faire fonctionner l'appareil en toute sécurité.

## **DANGER Précautions à prendre au sujet de la batterie**

**Des fuites d'électrolytes et une production de chaleur sont possibles, la batterie risque également de prendre feu ou de casser.**

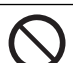

- **Ne pas jeter la batterie au feu et ne pas la soumettre à une chaleur excessive.**
- **Ne pas insérer d'objets pointus dans la batterie, ne pas la démonter et n'y apporter aucune modification**
- Ne pas mettre la borne **positive (+) en court-circuit avec la borne négative (-)**
	- $\Rightarrow$  Ne pas mettre la batterie en contact avec des objets tels que des colliers ou des épingles pendant le transport ou le stockage.

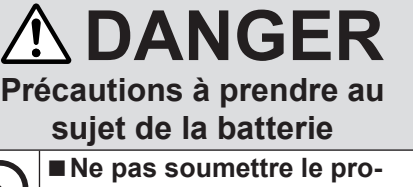

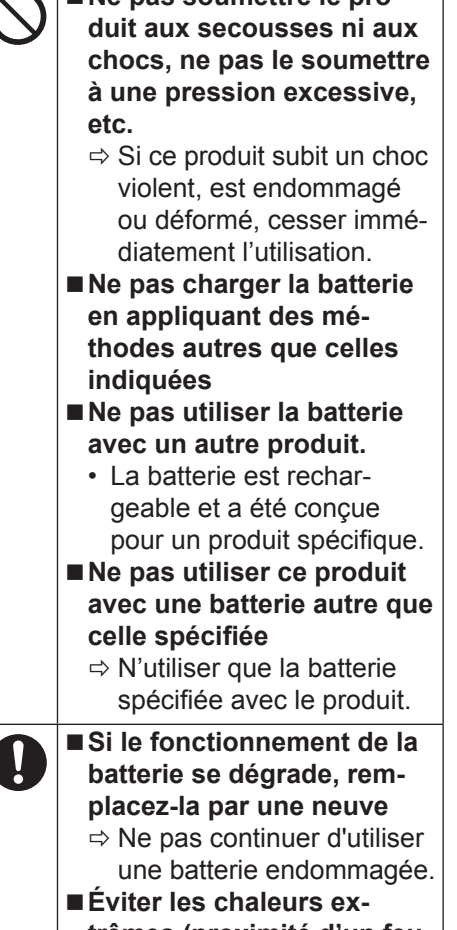

**trêmes (proximité d'un feu, lumière directe du soleil, par exemple)**

# **DANGER**

**Précautions pour la batterie relais intégrée (pour l'élimination)**

**<Pour modèles avec batterie relais intégrée uniquement> Lors de l'élimination de la batterie, une production de chaleur est possible, la batterie relais intégrée risque également de prendre feu ou de casser.** (→ page 37)

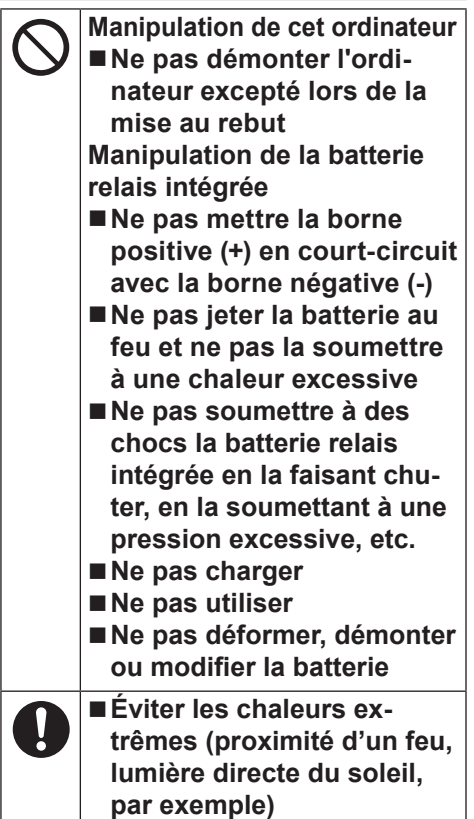

# **Mesures de sécurité**

# **AVERTISSEMENT**

**<Pour modèles avec batterie relais intégrée uniquement>**

**Une production de chaleur est possible, la batterie relais intégrée risque également de prendre feu ou de casser.**

> **Ne pas jeter ce produit au feu et ni le soumettre à une chaleur excessive Ne pas insérer d'objets pointus dans ce produit, ni le démonter ou le modifier Ne pas soumettre le produit aux secousses ni aux chocs, ne pas le soumettre à une pression excessive, etc.**

- Ne pas charger la batterie **en appliquant des méthodes autres que celles indiquées**
- **Éviter les chaleurs ex**ŋ **trêmes (proximité d'un feu, lumière directe du soleil, par exemple)**
	- **Lorsque la batterie est détériorée, contacter votre service de support technique afin de la remplacer**

# **AVERTISSEMENT**

**Un incendie ou un choc électrique risque de se produire.**

- Ne rien tenter qui puisse **endommager le cordon secteur, la fiche CA ou l'adaptateur secteur Ne pas endommager ou modifier le cordon, ni le placer à proximité d'objets chauds, le tordre, le plier, ou le tirer avec force, ni placer d'objets lourds sur ce dernier, ni le serrer de manière excessive.**
	- $\Rightarrow$  Ne pas continuer à utiliser un cordon secteur CA, une fiche CA ou un adaptateur secteur endommagé.
	- Contacter votre assistance technique pour réparation.
	- **Ne pas brancher l'adaptateur secteur à une source d'alimentation autre qu'une prise secteur domestique standard**
		- $\Rightarrow$  L'adaptateur secteur risque d'être endommagé s'il est connecté à un convertisseur C.C./C.A. (inverseur). En avion, ne brancher l'adaptateur secteur/chargeur que sur une prise secteur spécifiquement adaptée à un tel usage.
	- **Ne pas insérer ni retirer la fiche C.A. les mains mouillées Un choc électrique risque de se produire**
	- **Ne pas démonter ce produit**
	- Ne pas toucher ce pro**duit en cas d'orage s'il est branché au câble d'alimentation ou à n'importe quel autre câble**

#### **AVERTISSEMENT** ■ Si un dysfonctionnement **ou un problème se produit, cesser immédiatement l'utilisation Si le dysfonctionnement suivant se produit, débrancher immédiatement la fiche CA et la batterie • Ce produit est endommagé • Présence de corps étrangers dans ce produit**

- **Émission de fumée**
- **Émission d'une odeur inhabituelle**
- **Dégagement de chaleur inhabituelle**
- $\Rightarrow$  Après la procédure ci-dessus, contacter l'assistance technique pour réparation.
- **Éliminer régulièrement la poussière et d'autres résidus de la fiche C.A.**
	- Si de la poussière ou d'autres résidus s'accumulent sur la fiche, de l'humidité etc. risquent de causer une défaillance de l'isolation.
- **Insérer complètement la fiche C.A.**
	- $\Rightarrow$  Ne pas utiliser de fiche endommagée ni de prise CA lâche.
- **Refermer soigneusement le cache de connexion lors de l'utilisation de ce produit en présence d'eau, d'humidité, de vapeur, de poussière, de vapeurs graisseuses, etc.**
	- $\Rightarrow$  Si un corps étranger a pénétré dans ce produit, mettre immédiatement celui-ci hors tension et déconnecter la fiche secteur puis retirer le bloc de batterie. Contacter ensuite l'assistance technique.

# **AVERTISSEMENT**

**Des brûlures ou des brûlures à basse température. risquent de se produire.**

> **N'utilisez pas ce produit en contact direct avec votre corps pendant une période prolongée**

- $\Rightarrow$  N'utilisez pas ce produit avec ses parties émettant de la chaleur en contact direct avec votre corps pendant une période prolongée.
- Cela peut entraîner des brûlures à basse température.
- Ne pas toucher de facon **continue la surface de l'adaptateur secteur lors de l'utilisation/le rechargement.**
	- Ceci risque de causer des brûlures.

**Ceci risque d'entraîner des effets de santé néfastes sur votre corps.**

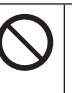

#### **Ne pas monter le volume trop fort lors de l'utilisation du casque**

• L'écoute à des niveaux sonores élevés qui stimulent l'oreille de manière excessive pendant une période prolongée peut se traduire par une perte d'audition.

# **Mesures de sécurité**

**ATTENTION Un incendie ou un choc électrique risque de se produire.**

#### **Ne pas déplacer ce produit tant que la fiche C.A. est connectée**

- Si c'est le cas, déconnecter immédiatement la fiche CA.
- **Ne soumettre l'adaptateur secteur à aucun choc violent**
	- $\Rightarrow$  Ne pas continuer à utiliser l'adaptateur secteur après un choc violent, après une chute par exemple.
	- $\Rightarrow$  Contacter votre assistance technique pour réparation.

<Pour modèles avec Bluetooth avec réseau local uniquement>

- Ne pas brancher de ligne **téléphonique ni de câble réseau autres que ceux spécifiés, dans le port pour réseau local**
	- $\Rightarrow$  Ne pas connecter à un réseau tel que ceux listés ci-dessus.
	- Réseaux autres que 100BASE-T ou 10BASE-TX
	- Lignes téléphoniques (téléphone IP (téléphone à protocole Internet), lignes téléphoniques, lignes internes (commutateurs téléphoniques présents chez l'abonné), téléphones publics numériques, etc.)

**dans un endroit à température élevée pendant une période prolongée** • Laisser ce produit dans un endroit où il sera exposé à des températures extrêmement élevées, comme près du feu ou à la lumière directe du soleil, risque de déformer le boîtier et/ou d'endommager les éléments internes.

**Ne pas laisser ce produit** 

**Tenir fermement la fiche C.A. lors de son retrait N'utiliser que l'adaptateur secteur spécifié pour ce produit**

 $\Rightarrow$  Ne pas utiliser un adaptateur secteur autre que celui fourni (fourni avec le produit ou acheté séparément en tant qu'accessoire).

**Ce produit risque de basculer ou de tomber et d'entraîner des blessures.**

> **Ne pas placer ce produit sur des surfaces instables**

 $\mathbf{I}$ 

**Éviter tout empilage**

# **ATTENTION**

**Ceci risque d'entraîner des effets de santé néfastes sur votre corps.**

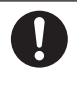

**Faire une pause de 10 à 15 minutes par heure**

• Utiliser ce produit pendant une période prolongée peut être néfaste pour les yeux ou les mains.

**Des brûlures, des brûlures à basse température, ou des gelures pourraient être causées.**

> ■ Ne pas toucher ce produit **lors de son utilisation dans un milieu chaud ou froid**  $\Rightarrow$  Lorsqu'il est nécessaire d'exposer la peau à ce produit comme pour scanner une empreinte digitale,

veuillez effectuer l'opération le plus rapidement possible.

# **AVIS**

- Ne pas placer l'ordinateur près d'une télévision ou d'un récepteur radio.
- Tenir l'ordinateur à l'écart des aimants. Les données stockées sur la mémoire flash pourraient être perdues.
- Cet ordinateur n'est pas prévu pour l'affichage d'images à des fins de diagnostic médical.
- Cet ordinateur n'est pas prévu pour une connexion à un équipement médical à des fins de diagnostic médical.
- **Panasonic ne pourra être tenu res**ponsable de perte de données ou de tout autre dommage accessoire ou indirect résultant de l'utilisation de ce produit.
- $\bullet$  Ne pas toucher les bornes de la batterie. La batterie risque de ne plus fonctionner correctement si les bornes sont sales ou endommagées.
- Ne pas exposer la batterie à l'eau et éviter qu'elle soit mouillée.
- Si vous n'utilisez pas la batterie pendant une période prolongée (un mois ou plus), la charger ou la décharger (l'utiliser) jusqu'à ce que son niveau de charge se situe entre 30 % et 40 % de sa capacité maximale, puis la ranger dans un endroit frais et sec.
- Cet ordinateur protège la batterie contre une éventuelle surcharge en ne déclenchant son rechargement que lorsque sa charge est inférieure à 95 % environ de sa capacité maximale.

# **Mesures de sécurité**

- $\bullet$  À l'achat de l'ordinateur, la batterie n'est pas chargée. La charger avant d'utiliser votre ordinateur pour la première fois. Lorsque l'adaptateur secteur est branché sur l'ordinateur, la charge démarre automatiquement.
- En cas de contact du liquide de la batterie avec les yeux, ne pas les frotter. Les rincer immédiatement avec de l'eau et consulter un médecin.

#### **REMARQUE**

- TLa batterie peut chauffer pendant la charge ou l'utilisation normale. Il s'agit d'un phénomène tout à fait normal.
- La charge ne peut commencer si la température interne de la batterie excède la plage de températures acceptable ( $0^{\circ}$ C à 50 $^{\circ}$ C). (→  $\mathfrak{D}$  *Manuel de référence* "Alimentation par batterie") La charge commence automatiquement lorsque la température revient dans les limites autorisées. Noter que le temps de charge varie en fonction des conditions d'utilisation. (Le temps de charge est plus long que d'habitude lorsque la température est inférieure ou égale à 10 °C)
- Lorsque la température est basse, l'autonomie est diminuée. N'utiliser l'ordinateur que dans la plage de températures autorisée.
- Cet ordinateur est doté d'une fonction haute température qui empêche la dégradation de la batterie dans des conditions de hautes températures. (→  $\mathfrak{D}$  *Manuel de référence* "Alimentation par batterie") Un

niveau correspondant à une charge de 100 % à de fortes températures est équivalent à une charge d'environ 80 % à des températures normales.

- La batterie est un produit consommable. Si le temps d'utilisation de la batterie est considérablement réduit et si ses performances ne s'améliorent pas lorsqu'elle est rechargée à plusieurs reprises, la remplacer par une nouvelle batterie.
- Lors du transport d'une batterie de rechange dans un bagage, une valise, etc., nous recommandons de la placer dans un sac en plastique afin d'en protéger les bornes.
- Toujours mettre l'ordinateur hors tension s'il n'est pas utilisé. Si l'ordinateur est laissé sous tension alors que l'adaptateur secteur n'est pas branché, la batterie risque de se décharger complètement.
- z <Pour modèles avec batterie relais intégrée uniquement> Afin de réduire la détérioration de la batterie relais intégrée, brancher l'ordinateur sur l'adaptateur secteur et le recharger durant approximativement 2 heures environ une fois par an.

CE PRODUIT N'EST PAS DESTINÉ À ÊTRE UTILISÉ, EN TOUT OU EN PARTIE, COMME SYSTÈMES/ ÉQUIPEMENTS NUCLÉAIRES, SYSTÈMES/ ÉQUIPEMENTS DE CONTRÔLE DU TRAFIC AÉRIEN OU SYSTÈMES/ÉQUIPEMENTS DE COCKPIT D'AVION, DISPOSITIFS OU ACCESSOIRES MÉDICAUX\*1, SYSTÈMES D'ASSISTANCE DE VIE ARTIFICIELLE OU TOUT AUTRE ÉQUIPEMENT/DISPOSI-TIF/SYSTÈME LIÉ À LA VIE OU LA SÉCURITÉ HUMAINE. PANASONIC N'ACCEPTERA AUCUNE RESPON-SABILITE POUR TOUT INCIDENT RESULTANT DE L'USAGE DE CE PRODUIT POUR L'UNE DES FONC-TIONS ENONCEES CI-DESSUS.

\*1 Comme prescrit par la directive européenne concernant les dispositifs médicaux (MDD) 93/42/EEC.

Panasonic ne donne aucune garantie en ce qui concerne les spécifications. les technologies, la fiabilité et la sécurité (par exemple, l'inflammabilité, la fumée, la toxicité, l'émission de fréquences radio, etc.) relatives aux normes de l'aviation qui ont dépassent les spécifications de nos produits COTS (disponibles sur le marché).

Cet ordinateur n'est pas conçu pour être utilisé dans les équipements médicaux, y compris les systèmes de support de vie, les systèmes de contrôle de trafic aérien ou d'autres équipements, dispositifs ou systèmes impliqués pour assurer la vie humaine ou la sécurité. Panasonic ne peut être tenu responsable en aucune façon pour tout dommage ou perte résultant de l'utilisation de cet appareil dans ces types d'équipement, de dispositifs ou de systèmes, etc.

Cet ordinateur a été concu de manière à minimiser les chocs sur l'écran LCD et le lecteur de mémoire flash, etc. sans fournir de garantie contre de tels problèmes. Par conséquent, comme pour tout instrument de précision, être extrêmement prudent dans la manipulation.

## **Informations destinées aux utilisateurs**

<Pour modèles avec LAN sans fil/Bluetooth/WAN sans fil>

#### **Ce produit et votre santé**

Ce produit, comme tout autre appareil radio, émet de l'énergie radioélectrique. Toutefois, la quantité d'énergie émise par ce produit est beaucoup moins importante que l'énergie radioélectrique émise par des appareils sans fil tels que les téléphones portables.

L'utilisation de ce produit ne comporte aucun risque pour le consommateur du fait que cet appareil opère dans les limites des directives concernant les normes et les recommandations de sécurité sur les fréquences radio. Ces normes et recommandations reflètent le consensus de la communauté scientifique et résultent de délibérations de jurys et comités de scientifiques qui examinent et interprètent continuellement les nouveautés de la vaste littérature sur les recherches effectuées. Dans certaines situations ou environnements, l'utilisation de ce produit peut être restreinte par le propriétaire du bâtiment ou par les représentants responsables de l'organisation.

Ces situations peuvent être les suivantes par exemple :

- $\bullet$  A bord d'un avion, ou
- Dans tout autre environnement où les risques d'interférence sur d'autres appareils ou services sont percus ou identifiables comme dangereux.

Si vous n'êtes pas sûr de la réglementation applicable à l'utilisation d'appareils sans fil dans une organisation ou un environnement spécifique, (par exemple) dans un aéroport) nous vous invitons à demander l'autorisation d'utiliser ce produit avant sa mise en marche.

#### **Informations concernant la réglementation**

Nous déclinons toute responsabilité pour toute interférence radio ou télévision causée par des modifications non autorisées apportées à ce produit. La correction d'interférences causées par de telles modifications non autorisées sera la seule responsabilité de son utilisateur. Nous ne sommes pas responsables, ainsi que les revendeurs ou distributeurs agréés, ne sommes pas responsable de tout dégât ou de toute violation des règlements de l'État pouvant découler du nonrespect de ces directives.

#### 26-F-1

# **Pile au lithium**

#### **Pile au lithium!**

Le micro-ordinateur renferme une pile au lithium qui permet de sauvegarder certaines données, notamment la date et l'heure. La pile ne doit être remplacée que par un technicien qualifié. Avis!

Risque d'explosion en cas de non respect de cette mise en garde!

## **Réglementations applicables pour WLAN/Bluetooth**

<Uniquement les modèles avec LAN sans fil/Bluetooth>

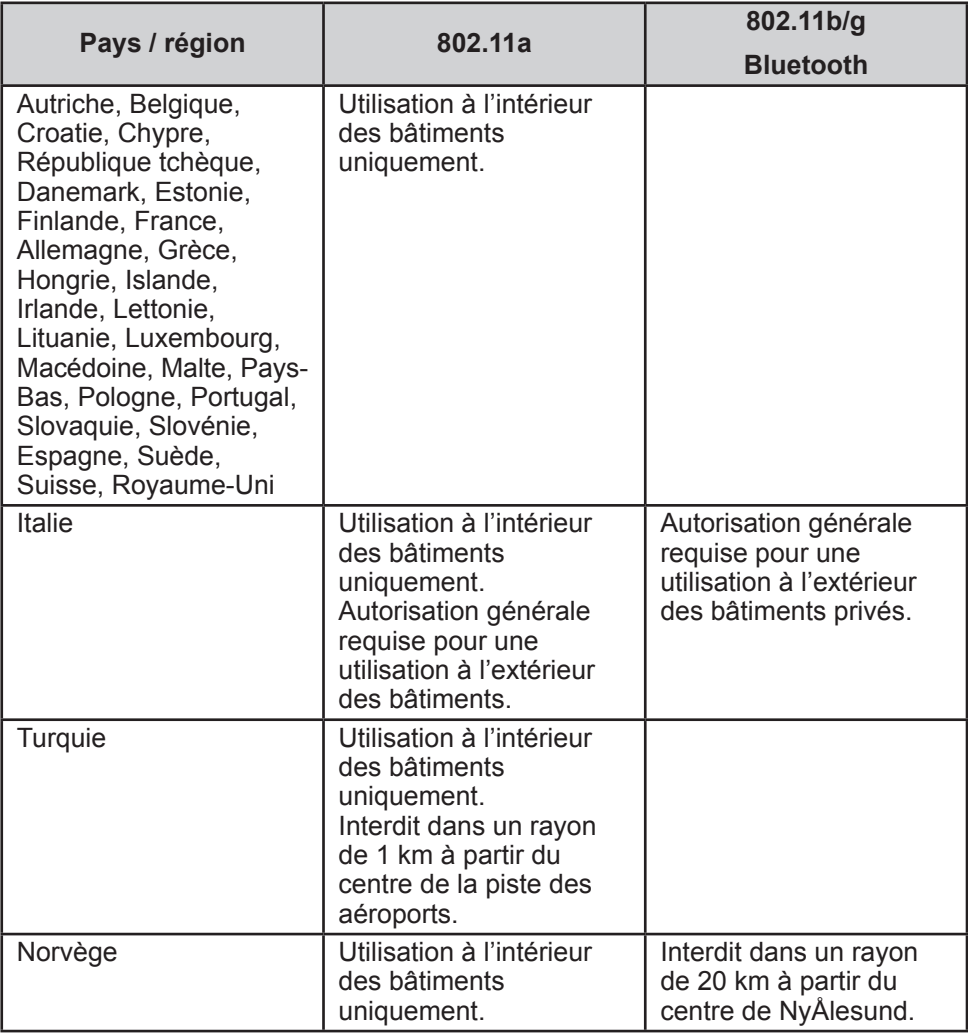

• La dernière version de la "RECOMMANDATION CER 70-03" du Comité européen des radiocommunications et de la réglementation en Turquie.

- $\bullet$  Utilisez uniquement l'antenne spécifiée par Panasonic.
- Vérifiez les dernières informations auprès des autorités de régulation des radiocommunications.

## **Avis aux utilisateurs concernant la collecte et l'élimination des piles et des appareils électriques et électroniques usagés**

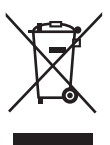

Apposé sur le produit lui-même, sur son emballage, ou figurant dans la documentation qui l'accompagne, ce pictogramme indique que les piles et appareils électriques et électroniques usagés doivent être séparés des ordures ménagères. Afin de permettre le traitement, la valorisation et le recyclage adéquats des piles et des appareils usagés, veuillez les porter à l'un des points de collecte prévus, conformément à la législation nationale en vigueur ainsi qu'aux directives 2002/96/CE et 2006/66/CE. En éliminant piles et appareils usagés conformément à la réglementation en vigueur, vous contribuez à prévenir le gaspillage de ressources précieuses ainsi qu'à protéger la santé humaine et l'environnement contre les effets potentiellement nocifs d'une manipulation inappropriée des déchets. Pour de plus amples renseignements sur la collecte et le recyclage des piles et appareils usagés, veuillez vous renseigner auprès de votre mairie, du service municipal d'enlèvement des déchets ou du point de vente où vous avez acheté les articles concernés. Le nonrespect de la réglementation relative à l'élimination des déchets est passible d'une peine d'amende.

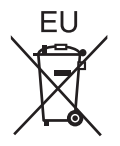

#### **Pour les utilisateurs professionnels au sein de l'Union européenne**

Si vous souhaitez vous défaire de pièces d'équipement électrique ou électronique, veuillez vous renseigner directement auprès de votre détaillant ou de votre fournisseur.

#### **[Information relative à l'élimination des déchets dans les pays extérieurs à l'Union européenne]**

Ce pictogramme n'est valide qu'à l'intérieur de l'Union européenne. Pour supprimer ce produit, contactez les autorités locales ou votre revendeur afin de connaître la procédure d'élimination à suivre.

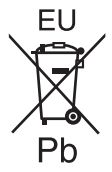

#### **Note relative au pictogramme à apposer sur les piles (voir les 2 exemples cicontre)**

Le pictogramme représentant une poubelle sur roues barrée d'une croix est conforme à la réglementation. Si ce pictogramme est combiné avec un symbole chimique, il remplit également les exigences posées par la Directive relative au produit chimique concerné.

### **Mesures de securité**

#### <Pour modèle WAN sans fil uniquement>

Les mesures de sécurité suivantes doivent être observées pendant l'ensemble des phases de fonctionnement, d'utilisation, de maintenance ou de réparation de tout ordinateur personnel ou ordinateur de poche intégrant un modem WAN sans fil. Il est conseillé aux fabricants du terminal cellulaire d'informer les utilisateurs et les opérateurs des précautions de sécurité suivantes, et d'inclure ces instructions dans tous les manuels fournis avec le produit. Le non-respect de ces précautions enfreint les normes de sécurité applicables à la conception, la fabrication et l'utilisation prévue du produit. Panasonic décline toute responsabilité dans le cas où le client ne se conformerait pas à ces précautions.

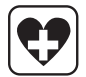

 Respectez les restrictions d'utilisation des téléphones portables dans les hôpitaux ou autres établissements de santé. Éteignez l'ordinateur portable ou l'ordinateur de poche intégrant un modem WAN sans fi l si les consignes affi chées dans des zones sensibles l'exigent. Les équipements médicaux peuvent être sensibles à l'énergie radioélectrique. Le fonctionnement des stimulateurs cardiaques, d'autres dispositifs médicaux implantables u de prothèses auditives peut être affecté par les interférences provenant de l'ordinateur personnel ou de l'ordinateur de poche intégrant un modem WAN sans fil en cas de proximité avec l'appareil. En cas de doute sur un danger potentiel, contactez le médecin ou le fabricant de l'appareil pour vérifier que l'équipement est correctement protégé. Il est conseillé aux patients porteurs d'un stimulateur cardiaque de ne pas garder à proximité leur ordinateur personnel ou leur ordinateur de poche intégrant un modem WAN sans fil lorsque ce dernier est allumé.

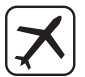

 Éteignez l'ordinateur personnel ou l'ordinateur de poche intégrant un modem WAN sans fil avant de monter à bord d'un avion. Assurez-vous qu'il ne peut être allumé par inadvertance. L'utilisation d'appareils sans fil à bord d'un avion est interdite pour éviter toute interférence avec les systèmes de communication. Le non-respect de ces instructions peut conduire à la suspension ou à l'interdiction de service cellulaire pour l'utilisateur en infraction, à des poursuites judiciaires ou les deux. Pour de plus amples détails sur l'utilisation de cet appareil à bord d'un avion, consultez et appliquez les consignes données par la compagnie aérienne.

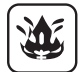

 N'utilisez pas l'ordinateur personnel ou l'ordinateur de poche intégrant un modem WAN sans fil en présence de gaz ou de fumées inflammables. Éteignez le terminal cellulaire lorsque vous vous trouvez à proximité de stations à essence, de dépôts de fuel, d'usines chimiques ou de lieux où des opérations d'explosion sont en cours. L'utilisation de tout équipement électrique dans des atmosphères présentant un risque d'explosion peut être dangereuse.

# **Informations réglementaires**

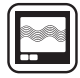

 Votre ordinateur personnel ou ordinateur de poche intégrant un modem WAN sans fil reçoit et transmet une énergie radioélectrique lorsqu'il est allumé. Gardez à l'esprit que des interférences peuvent se produire si l'appareil est utilisé à proximité de postes de télévision, de radios, d'ordinateurs ou d'un environnement insuffisamment protégé. Conformezvous à tout règlement spécifique et éteignez toujours l'ordinateur personnel ou l'ordinateur de poche intégrant un modem WAN sans fi l dans les lieux où il est interdit ou bien lorsque vous soupçonnez qu'il présente un risque d'interférence ou un danger.

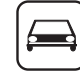

SOS

 La sécurité au volant est primordiale! N'utilisez pas un ordinateur personnel ni un ordinateur de poche intégrant un modem WAN sans fil lorsque vous conduisez un véhicule. Ne placez pas l'ordinateur équipé d'un modem WAN sans fi l à un endroit où il est susceptible de provoquer des blessures corporelles au conducteur ou aux passagers. Il est recommandé de ranger l'appareil dans le coffre ou dans un compartiment de rangement sûr lorsque vous conduisez.

Ne placez pas l'ordinateur équipé d'un modem WAN sans fil à proximité d'un airbag ou près de l'endroit où un airbag risque de se déployer. Un airbag se gonfle avec une grande force ; si l'ordinateur équipé. d'un modem WAN sans fil est placé dans la zone de déploiement de l'airbag, il risque d'être propulsé violemment et de causer des blessures graves aux occupants du véhicule.

#### IMPORTANT!

L'ordinateur personnel ou l'ordinateur de poche intégrant un modem WAN sans fil fonctionne à l'aide de signaux radio et il n'est pas garanti que les réseaux cellulaires puissent se connecter dans tous les cas. Vous ne devriez donc jamais compter uniquement sur un appareil sans fil pour les communications essentielles, telles que les appels d'urgence. Gardez à l'esprit que, pour effectuer ou recevoir des appels, l'ordinateur personnel ou l'ordinateur de poche intégrant un modem WAN sans fil doit être allumé et se trouver dans une zone de couverture où le signal cellulaire est suffi samment puissant.

Quelques réseaux n'autorisent pas les appels d'urgence si certains services réseau ou fonctions du téléphone sont en cours d'utilisation (par exemple les fonctions de verrouillage, de répertoire restreint etc.). Vous devrez peutêtre désactiver ces fonctions avant de pouvoir effectuer un appel d'urgence. Certains réseaux requièrent l'insertion d'une carte SIM valide dans l'ordinateur personnel ou l'ordinateur de poche intégrant un modem WAN sans fil.

#### **AVERTISSEMENT :**

Il y a risque d'explosion en cas de remplacement de la batterie par une autre de type inadéquat.

Suivre les instructions pour mettre au rebut les batteries usées.

#### 58-F-1

#### **Cable d'interface**

Nous déconseillons d'utiliser un câble d'interface d'une longueur supérieure à 3 m.

11-F-1

## **Lumière de la caméra**

<Pour les modèles munis d'une caméra arrière>

#### **ATTENTION**

- La lumière de la diode LED est forte et peut blesser l'oeil humain. Ne regardez pas directement les LED avec les yeux non protégés.

57-F-1

## **Pour l'Europe**

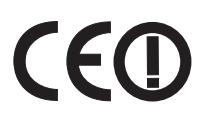

#### **<Uniquement pour les modèles marqués du sigle "CE " en bas de l'ordinateur> Déclaration de Conformité (DoC)**

"Par le présent document, Panasonic déclare que cet ordinateur est conforme aux exigences fondamentales et aux autres dispositions applicables de la Directive 1999/5/EC."

Suggestion:

Si vous voulez obtenir une copie de la DoC d'origine de nos produits, veuillez contacter notre site Internet à l'adresse : http://www.doc.panasonic.de

Représentant autorisé : Panasonic Testing Centre Panasonic Marketing Europe GmbH Winsbergring 15, 22525 Hambourg, Allemagne

Liste des pays où l'utilisation du LAN sans fil est prévu : AT BE BG CH CY CZ DE DK EE ES FI FR GB GR HU IF IS IT IT LU LV MT NL NO PL PT RO SE SI SK TR

18-25-F-0

# **Informations réglementaires**

#### **<Uniquement pour les modèles marqués du sigle "CE" en bas de l'ordinateur>**

#### **Déclaration de Conformité (DoC)**

 "Par la présente, Panasonic déclare que cet ordinateur est conforme aux principales exigences et autres clauses pertinentes des Directives du Conseil de l'EU."

Représentant autorisé : Panasonic Testing Centre Panasonic Marketing Europe GmbH Winsbergring 15, 22525 Hambourg, Allemagne

#### **Utilisation dans un véhicule automobile**

Danger: Vérifiez les recommandations de la Commission Européenne suivantes pour une installation et une utilisation adéquates de ce produit dans un véhicule automobile.

"Recommandation de la Commission sur les systèmes efficaces d'information et de communication embarqués dans les véhicules et garantissant une séurité optimale: délaration de principes européenne concernant l'interface homme/ machine."

Les recommandations de la Commission Européenne sont disponibles dans le Journal Officiel des Communautés Européennes.

35-F-1

18-F-0

#### **Lorsque vous utilisez un réplicateur de port ou un support voiture sur lequel une antenne externe peut être installée :**

- L'antenne externe pour LAN sans fil doit être montée par un professionnel.
- Le gain de l'antenne externe pour LAN sans fil ne doit pas dépasser 5dBi.
- L'utilisateur doit maintenir un espace d'au moins 20 cm entre l'antenne externe et les personnes (à l'exception des mains, poignets et pieds) pendant le fonctionnement en mode sans fil.

41-F-1-1

## **For UK**

#### **For your safety, please read the following text carefully.**

This appliance is supplied with a molded three pin mains plug for your safety and convenience.

A 3 ampere fuse is fitted in this plug.

Should the fuse need to be replaced please ensure that the replacement fuse has a rating of 3 ampere and that it is approved by ASTA or BSI to BS1362.

Check for the ASTA mark  $\Leftrightarrow$  or the BSI mark  $\Leftrightarrow$  on the body of the fuse.

If the plug contains a removable fuse cover you must ensure that it is refitted when the fuse is replaced.

If you lose the fuse cover the plug must not be used until a replacement cover is obtained. A replacement fuse cover can be purchased from your local dealer.

If the fitted molded plug is unsuitable for the socket outlet in your home then the fuse should be removed and the plug cut off and disposed of safely.

There is a danger of severe electrical shock if the cut off plug is inserted into any 13-ampere socket.

#### **How to replace the fuse**

The location of the fuse differs according to the type of AC mains plug  $(fiqures A and B)$ .

Confirm the AC mains plug fitted and follow the instructions below.

Illustrations may differ from actual AC mains plug.

Open the fuse cover with a screwdriver and replace the fuse and close or attach the fuse cover.

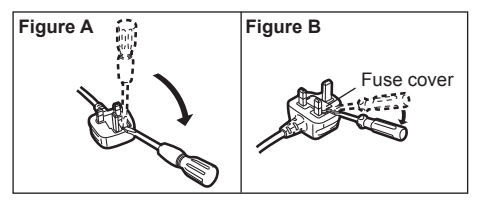

8-E-1

# **Introduction**

Nous vous remercions d'avoir acheté ce produit Panasonic. Veuillez lire attentivement ces consignes pour garantir une sécurité et des performances optimales.

Dans ces instructions, les noms et les termes sont indiqués comme suit. signale le système d'exploitation Windows® 8.1. signale le système d'exploitation Windows® 7.

#### **Termes et illustrations de ces instructions**

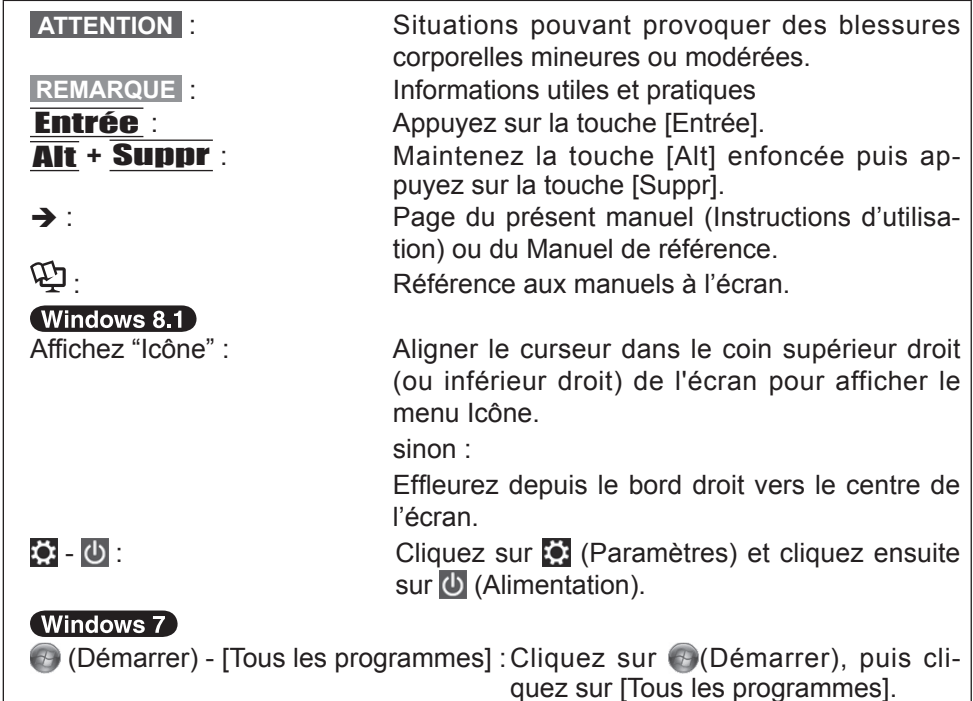

- Certaines illustrations sont simplifiées pour faciliter la compréhension et peuvent être légèrement différentes des objets qu'elles représentent.
- Si vous n'ouvrez pas de session en tant qu'administrateur, vous ne pouvez pas utiliser certaines fonctions ou afficher certains écrans.
- Consultez les dernières informations relatives aux produits en option dans les catalogues, etc.
- Dans ces instructions, les noms et les termes sont indiqués comme suit.
	- "Windows<sup>®</sup> 8.1 Pro 64-bit" sous le nom "Windows" ou "Windows 8.1"
	- "Windows<sup>®</sup> 7 Professional 32-bits Service Pack 1" et "Windows<sup>®</sup> 7 Professional 64 bits Service Pack 1" sous le nom "Windows" ou "Windows 7"

#### **Avis de non-responsabilité**

Les caractéristiques techniques des ordinateurs et les manuels sont susceptibles d'être modifiés sans préavis. Panasonic Corporation décline toute responsabilité quant aux dommages encourus, directement ou indirectement, en conséquence d'erreurs, d'omissions ou de différences entre l'ordinateur et les manuels.

#### **Marques commerciales**

Microsoft®, Windows® et le logo Windows sont des marques déposées de Microsoft Corporation aux États-Unis et/ou dans d'autres pays.

Intel, Core, Centrino et PROSet sont soit des marques déposées, soit des marques commerciales de Intel Corporation.

Le logo microSDXC est une marque commerciale de SD-3C, LLC.

Adobe, le logo Adobe et Adobe Reader sont soit des marques déposées, soit des marques commerciales d'Adobe Systems Incorporated aux États-Unis et/ou dans d'autres pays.

Bluetooth® est une marque déposée détenue par Bluetooth SIG, Inc., États-Unis, et concédée sous licence à Panasonic Corporation.

HDMI, le logo HDMI et High-Definition Multimedia Interface sont des marques déposées ou commerciales de HDMI Licensing LLC aux États-Unis et/ou dans d'autres pays.

Les noms de produits, marques, etc., qui apparaissent dans ce manuel sont soit des marques commerciales soit des marques déposées de leurs compagnies respectives.

# **Introduction**

#### **Manuel à l'écran**

Pour de plus amples informations sur l'ordinateur, reportez-vous au manuel à l'écran.

#### z **Manuel de référence**

 Le Manuel de référence contient des informations pratiques qui vous permettent de profiter pleinement des performances de l'ordinateur.

#### z **Conseil importants à propos de la batterie**

Les Conseil importants fournissent les informations sur la batterie afin que vous puissiez l'utiliser dans des conditions optimales et bénéficier d'une autonomie prolongée.

Procédez comme suit pour accéder aux manuels à l'écran.<br>Windows 8.1

Sur l'écran d'accueil, cliquez sur le carreau [Manual Selector], puis sélectionnez le manuel à l'écran.

#### (Windows 7)

Double-cliquez sur [Manual Selector] sur l'écran de bureau, puis sélectionnez le manuel à l'écran.

#### **REMARQUE**

• L'onglet [Sommaire] ou [Rechercher] s'affiche sur le côté gauche de la fenêtre. Sélectionner l'onglet et afficher l'élément souhaité.

# **Description des pièces**

#### **Avant**

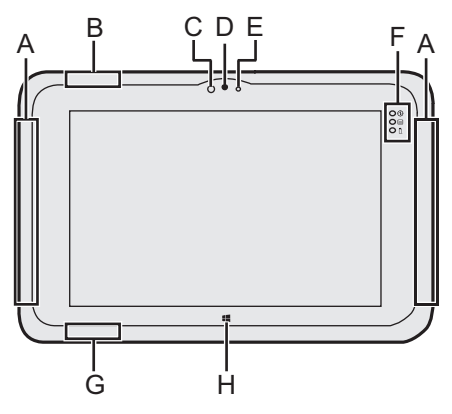

#### **A: Antenne WAN sans fil**

<Pour modèle WAN sans fil uniquement>

Î *Manuel de référence* "Réseau étendu WAN sans fil"

#### **B: Antenne LAN sans fill**

<Pour modèles avec LAN sans fil uniquement>

→  $\Psi$  *Manuel de référence* "Réseau étendu WAN sans fil"

#### **C: Capteur de lumière ambiante**

 Le capteur de lumière ambiante est équipé d'une fonction d'ajustement de luminosité automatique qui ajuste l'écran d'affichage.

#### $\leftrightarrow$  page 34) **Caméra avant**

- → *D* Manuel de référence "Caméra"
- **D: Objectif de caméra**
- **E: Voyant de caméra**

#### **F: Voyants LED**

- : Voyant d'alimentation Éteint : Hors tension/Veille prolongée, Vert : Sous tension, Vert clignotant : Veille.
- : État du lecteur
- : État de batterie
	- $\rightarrow$  page 33 "Lorsque le voyant de batterie ne s'allume pas"
	- Î *Manuel de référence* "Alimentation par batterie"
- **G: Antenne LAN sans fil/Antenne Bluetooth**

<Pour modèles avec LAN sans fil uniquement>

 <Pour modèles avec Bluetooth sans fil uniquement>

Î *Manuel de référence* "Réseau local sans fil" "Bluetooth"

#### **H: Bouton Windows**

Î *Manuel de référence* "Boutons de tablette"

# **Description des pièces**

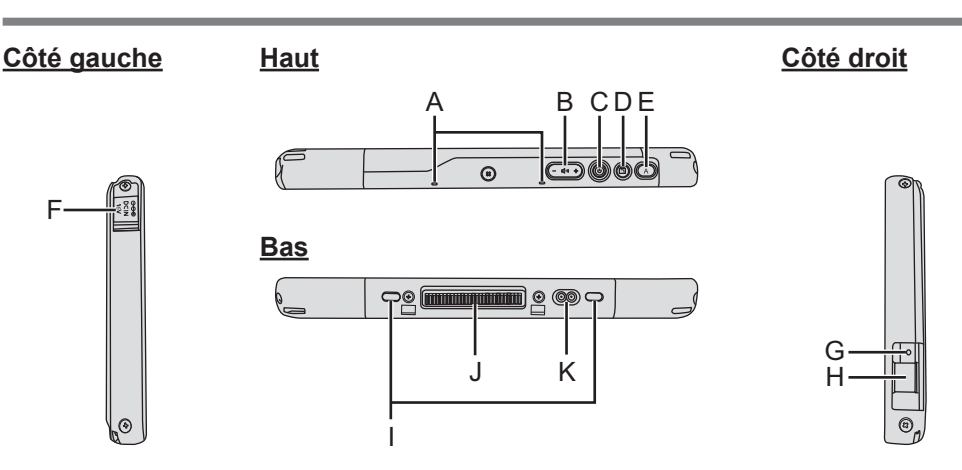

**A: Microphone**

#### **B: Bouton de volume**

**→ ①** Manuel de référence "Boutons de tablette"

- **C: Commutateur de marche/arrêt**
- **D: Bouton de verrouillage de la rotation**
	- $\rightarrow$  $\mathbb{Z}$  Manuel de référence "Rota-

tion de l'affichage"

#### **E: Bouton A**

- Î *Manuel de référence* "Boutons de tablette"
- **F: Prise DC-IN**
- **G: Prise casque**

 Il est possible de connecter un casquemicro ou un casque.

**H: Ports USB3.0**

Î *Manuel de référence* "Périphériques USB"

**I: Verrou de sécurité**

 Vous pouvez raccorder un câble Kensington. Pour plus d'informations, consultez

le manuel fourni avec le câble.

- **J: Connecteur de bus d'extension** Î *Manuel de référence* "Socle"
- **K: Connecteur d'antenne externe** <Pour modèle WAN sans fil uniquement>

#### **Arrière**

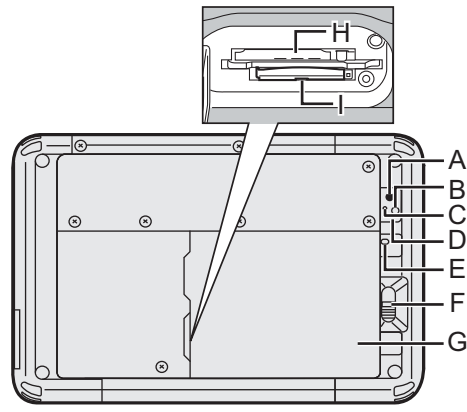

#### **Caméra arrière**

- Î *Manuel de référence* "Caméra"
- **A: Objectif de caméra**
- **B: Lumière de la caméra**
- **C: Voyant de caméra**
- **D: Haut-parleur**
- **E: Indicateur de batterie** <Pour modèles avec batterie relais intégrée uniquement>
- **F: Loquet de batterie**
	- Î *Manuel de référence* "Alimentation par batterie"

#### **G: Batterie**

#### **H: fente pour carte microSIM**

- <Pour modèle WAN sans fil uniquement>
- Î *Manuel de référence* "Réseau étendu WAN sans fil"

# **I: fente pour carte mémoire microSD**

Î *Manuel de référence* "Fente pour carte mémoire microSD"

#### **J: Lecteur de codes à barres / Port série / Port pour réseau local** <Pour modèles avec lecteur de codes à barres uniquement>

Î *Manuel de référence* "Lecteur de codes à barres"

### **Haut (en option)**

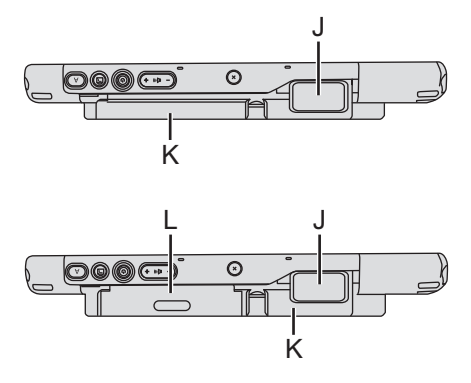

<Uniquement pour les modèles équipés d'un port série>

<sup>3</sup> <sup>4</sup> Manuel de référence "Port série" <Uniquement pour les modèles équi-

pés d'un port pour réseau local>

Î *Manuel de référence* "Réseau local sans fil"

#### **K: Batterie relais intégrée** <Pour modèles avec batterie relais intégrée uniquement>

- **L: Lecteur de cartes à puce / lecteur de cartes magnétiques / lecteur NFC / lecteur RFID** <Pour modèles avec lecteur de cartes à puce uniquement>
	- →  $\mathfrak{D}$  *Manuel de référence* "Lecteur de cartes à puce"

 <Pour modèles avec lecteur de cartes magnétiques uniquement>

Î *Manuel de référence* "Lecteur de cartes magnétiques"

 <Pour modèles avec lecteur de cartes magnétiques uniquement>

→  $\mathfrak{D}$  *Manuel de référence* "Lecteur NFC / Lecteur RFID"

<Pour modèles avec lecteur RFID uniquement>

Î *Manuel de référence* "Lecteur NFC / Lecteur RFID"

# **Première utilisation**

#### **Préparation**

- $\odot$  Vérifiez et identifiez les accessoires fournis. Si vous ne trouvez pas les accessoires décrits, contactez le support technique Panasonic.
	- **Adaptateur secteur . . .1 Cordon secteur . . 1 Batterie . . . . . . . . . . 1**

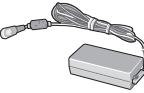

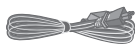

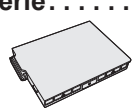

Numéro de modèle : CF-AA6373A

Numéro de modèle : FZ-VZSU94W

- **Chiffon doux . . . . . . . . . . . . . . . . . . . . . . . . . . . . . . . . . . . . . . . . . . 1 • INSTRUCTIONS D'UTILISATION (le présent manuel) . . . . . . . . . 1**
- B Veuillez lire le Contrat de licence d'usage limité avant de briser le cachet de l'emballage de l'ordinateur ( $\rightarrow$  page 56).

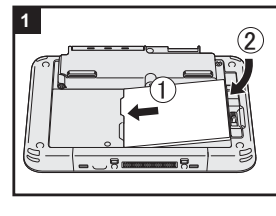

### **1 Insertion de la batterie.**

 Retournez l'ordinateur et insérez le bloc de batterie jusqu'à ce qu'il soit bien en place.

 $\bullet$  Vérifiez l'absence de corps étranger sous l'ordinateur.

#### **ATTENTION**

- $\bullet$  Vérifiez que le loquet est bien verrouillé. Sinon, la batterie peut tomber lors du transport de l'ordinateur.
- Ne touchez pas aux bornes de la batterie et de l'ordinateur. Dans le cas contraire, vous risquez de salir ou d'endommager les bornes, ce qui pourrait engendrer un dysfonctionnement de la batterie ou de l'ordinateur.

#### **REMARQUE**

Notez que l'ordinateur consomme de l'électricité même lorsqu'il est hors tension. Si la batterie est complètement chargée, elle se déchargera complètement au cours de la durée suivante :

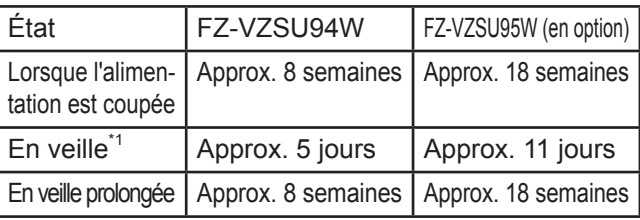

\*1 <Seulement pour le modèle avec réseau local> Si "Réveil sur réseau local câble" est activé, la durée sera plus courte.

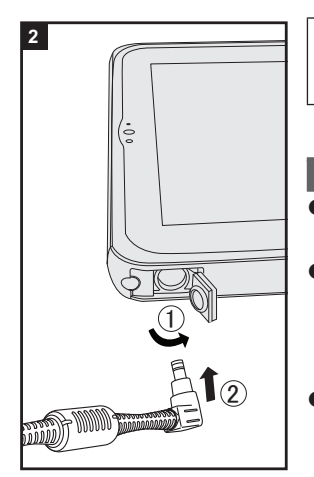

### **2 Branchez votre ordinateur sur une prise murale.**

La batterie se recharge automatiquement.

#### **ATTENTION**

- Ne débranchez pas l'adaptateur secteur tant que la procédure de première utilisation n'est pas terminée.
- Lorsque vous utilisez l'ordinateur pour la première fois, ne connectez aucun périphérique, (y compris le câble LAN) mis à part la batterie et l'adaptateur secteur.
- **Manipulation de l'adaptateur secteur** 
	- Certains problèmes, comme une chute soudaine de la tension, peuvent survenir par temps d'orage. Nous vous conseillons par conséquent d'utiliser une source d'alimentation sans coupure (UPS) lorsque la batterie n'est pas installée.

### **3 Allumez l'ordinateur.**

 Appuyer sur l'interrupteur d'alimentation  $\Rightarrow$  page 22) jusqu'à ce que l'indicateur d'alimentation  $\odot$  ( $\rightarrow$  page 21) s'allume. ( $\rightarrow$  page 30)

### **ATTENTION**

- Ne pas appuyersur l'interrupteur d'alimentation de manière répétée ou ne pas le maintenir enfoncé pendant quatre secondes ou plus.
- $\bullet$  Toute modification du réglage par défaut de l'utilitaire de configuration ne doit pas être effectuée avant la fin de la Première utilisation.

# **Première utilisation**

### **4 Sélectionnez la langue Windows 7 Sélectionnez la langue et le système d'exploitation (32 bits ou 64 bits).**

#### **ATTENTION**

#### Windows 7

• Choisissez soigneusement la langue car vous ne pourrez pas la changer par la suite. Si vous réglez une langue qui ne convient pas, vous devrez réinstaller **Windows** 

#### (Windows 8.1)

A Sélectionnez la langue sur "Votre langue d'affi chage" puis cliquez sur [Suivant]. Suivez les instructions à l'écran.

#### Windows 7

A Sélectionnez la langue et le système d'exploitation (32 bits ou 64 bits) dans l'écran "Select OS" et cliquez sur [OK].

 Le réglage de la langue commence en cliquant sur [OK] dans l'écran de confirmation.

 Le réglage de la langue et du système d'exploitation prend environ 15 minutes.

- 2) Lorsque l'écran final s'affiche, cliquez sur [OK] pour mettre l'ordinateur hors tension.
- C Allumez l'ordinateur.

### **5** Configurez Windows.

Suivez les instructions à l'écran.

- L'ordinateur redémarre plusieurs fois. Ne pas toucher l'écran ou les boutons de la tablette, attendez que le voyant du lecteur  $\bigcirc$  se soit éteint.
- $\bullet$  Après la mise sous tension de l'ordinateur, l'écran reste noir ou inchangé pendant un moment, mais ceci ne signale en rien un dysfonctionnement. Patientez un instant jusqu'à l'affichage de l'écran de configuration de Windows.
- La configuration de Windows prendra environ Windows 8.1 5 minutes / Windows 7 20 minutes. Passez à l'étape suivante, en confirmant chaque message qui s'affiche à l'écran.
- · Windows 7 Procédez comme suit.
	- $\Omega$  A Lorsque "Activer les capteurs" s'affiche, cliquez sur [Activer ce capteur].
	- B B Lorsque l'écran [Contrôle de compte d'utilisateur] s'affiche, cliquez sur [Oui].
	- (3) Sur l'écran de confirmation [Display Rotation Tool] cliquez sur [Oui].

L'ordinateur redémarre automatiquement et le réglage est activé.

• Vous pouvez régler le réseau sans fil une fois que la configuration de Windows est terminée.

Windows 8.1 Si "Aller en ligne" s'affiche, vous pouvez choisir "Passer cette étape".

Il se peut que l'écran Windows 7 "Joindre un réseau sans fil" ne s'affiche pas.

#### **ATTENTION**

- Vous pouvez changer le nom d'utilisateur, le mot de passe, l'image et le réglage de sécurité une fois que la configuration de Windows est terminée.
- Notez votre mot de passe. Si vous oubliez le mot de passe, vous ne pourrez pas utiliser Windows. Il est recommandé de créer au préalable un disque de réinitialisation du mot de passe.
- $\bullet$  N'utilisez pas les mots suivants comme nom d'utilisateur : CON, PRN, AUX, CLOCK\$, NUL, COM1 à COM9, LPT1 à LPT9, @, &, space. En particulier, si vous créez un nom d'utilisateur (nom de compte) comprenant le signe "@", un mot de passe vous sera demandé sur l'écran d'ouverture de session même si aucun mot de passe n'a été réglé. Si vous tentez une ouverture de session sans saisir de mot de passe, il se peut que "Le nom d'utilisateur ou le mot de passe est incorrect." s'affiche et que vous ne puissiez pas vous Windows 8.1 Windows 7 identifier / ouvrir de session Windows  $(\rightarrow)$  page 50).

### **6 Créez le disque de récupération.**

Un disque de récupération vous permet d'installer un système d'exploitation et de le restaurer à ses états par défaut à la sortie d'usine en cas, par exemple de dommages de la partition de récupération de la mémoire flash. Nous vous recommandons de créer un disque de récupération avant de commencer à utiliser l'ordinateur.

Consulter le → **D** *Manuel de référence* "Recovery Disc Creation Utility"

#### **REMARQUE**

#### **• PC Information Viewer**

 Cet ordinateur enregistre régulièrement les informations de gestion de la mémoire flash, etc Le volume maximum de données pour chaque enregistrement est de 1024 octets.

Ces informations servent uniquement à déterminer les causes d'une panne de la mémoire flash. Elles ne sont jamais envoyées à l'extérieur via le réseau ni utilisées dans un autre but que celui décrit ci-dessus.

 Pour désactiver la fonction, cochez la case [Disable the automatic save function for management information history] sous [Hard Disk Status] de PC Information Viewer et cliquez sur [OK]. Suivez ensuite les instructions à l'écran. (→  $\Psi$  *Manuel de référence* "Vérification de l'état d'utilisation de l'ordinateur")

#### $\bullet$  $($  Windows 8.1  $)$

Dans les réglages par défaut, une icône de raccourci pour la langue coréenne est située sur l'écran Bureau. Vous pouvez supprimer l'icône si elle ne vous est pas utile.

#### ■ Avant l'utilisation de la fonction sans fil

#### 【 Windows 8.1 】

10 Affichez "Icône" et cliquez sur  $\blacksquare$  - [Modifier les paramètres du PC] - [Réseau]

- [Mode Avion].

Réglez [Mode Avion] sur [Off], puis ;

Réglez [Wi-Fi] sur [On] (pour réseau local sans fil).

Réglez [Haut débit mobile] sur [On] (pour WAN sans fil).

Réglez [GPS] sur [On] (pour WAN sans fil).

Réglez [Bluetooth] sur [On] (pour Bluetooth).

#### **Pour modifier la structure de partition**

Vous pouvez réduire une section de partition existante pour créer un espace de disque non attribué, d'où vous pourrez créer une nouvelle partition. Dans le réglage par défaut, vous pouvez utiliser une seule partition.

#### 1. (Windows 8.1)

- 1. Effleurez du milieu de l'éran vers le haut, puis faites un long clic sur [Ce PC] sous "Windows System".
- 2. Cliquez sur [Gérer] sur la barre d'app.

#### (Windows 7)

Cliquez sur (Démarrer) et appuyez longuement sur [Ordinateur], puis cliquez sur [Gérer].

- Un utilisateur ordinaire doit saisir un mot de passe d'administrateur.
- 2 Cliquez sur [Gestion des disques].
- C Appuyez longuement sur la partition de Windows (par défaut, la lettre de lecteur "c") et appuyez longuement sur [Réduire le volume].
	- La taille de la partition varie suivant les caractéristiques techniques de l'ordinateur.
- D Saisissez la taille sous [Quantité d'espace à réduire (en Mo)] et cliquezsur [Réduire].
	- $\bullet$  Il n'est pas possible de saisir un nombre plus élevé que la taille affichée.
	- Pour sélectionner [Reinstall to the OS related partitions.] pendant l'installation du système d'exploitation ( $\rightarrow$  page 41), Windows 8.1 70 Go / 60 Go ou plus sont nécessaires pour [Taille totale en Mo après réduction].
- **E** Appuyez longuement sur [Non alloué] (l'espace réduit à l'étape 4) et cliquez sur [Nouveau volume simple].
- F Suivez les instructions à l'écran pour faire les réglages, et cliquezsur [Terminer].

Attendez la fin du formatage.

#### **REMARQUE**

- Vous pouvez créer une partition supplémentaire sur l'espace non alloué restant ou en créant du nouvel espace non alloué.
- Pour supprimer une partition, appuyez longuement sur la partition et cliquez sur[Supprimer le volume] à l'étape 3.

#### **E** Windows 8.1 Pour sélectionner la langue

Pour sélectionner une langue autre que celle sélectionnée lors de votre première utilisation, suivez les étapes ci-dessous.

- $\odot$  Ouvrez le Panneau de configuration.
	- 1. Effleurez du milieu de l'écran d'accueil vers le haut, puis cliquez sur [Panneau de configuration] sous "Système Windows".
- 2 Cliquez sur [Horloge, langue et région] [Langue] [Ajouter une langue].
- C Sélectionnez une langue, puis cliquez sur [Ajouter]. Selon la région, deux langues ou plus peuvent être sélectionnées. Cliquez sur [Ouvrir] et sélectionnez la langue souhaitée, puis cliquez sur [Ajouter].
- 4) Cliquez sur [Options] pour la langue que vous souhaitez utiliser.
- E Cliquez sur [En faire la langue principale].
- $6$  Cliquez sur [Fermer la session maintenant].
- G Ouvrez la session Windows.

**Prise en main**

Prise en main

# **Mise sous tension / Mise hors tension**

## **Mise sous tension**

Appuyer sur l'interrupteur d'alimentation  $\bigcup$  ( $\rightarrow$  page 22) jusqu'à ce que l'indicateur d'alimentation  $\mathcal{O}($   $\rightarrow$  page 21) s'allume.

#### **REMARQUE**

- Ne pas appuyersur l'interrupteur d'alimentation à plusieurs reprises.
- Si vous appuyez et maintenez enfoncé l'interrupteur d'alimentation pendant plus de 4 secondes, l'ordinateur est mis hors tension de manière forcée.
- Lorsque vous mettez l'ordinateur hors tension, vous devez attendre au moins dix secondes avant de le remettre sous tension.
- $\bullet$  Évitez d'effectuer les opérations suivantes avant que le voyant du lecteur  $\bigotimes$ soit éteint.
	- Brancher ou débrancher l'adaptateur secteur
	- Appuyersur l'interrupteur d'alimentation
	- Cliquer sur les boutons de la tablette, l'écran ou la souris externe

### **Mise hors tension**

A Mettez l'ordinateur hors tension.

#### (Windows 8.1)

- 1. Affichez "Icône" et cliquez sur ...
- 2. Cliquez sur [Marche/Arrêt] [A rrêter].

#### (Windows 7)

Cliquez sur (Démarrer) - [Arrêt du système].

#### **REMARQUE**

#### **O** (Windows 8.1)

Pour mettre l'ordinateur complètement hors tension, suivez les étapes suivantes.

- $\circ$  Affichez "Icône" et cliquez sur  $\bullet$  [Modifier les paramètres du PC] [Mise à jour et récupération] - [Récupération].
- B Cliquez sur [Redémarrer maintenant] sous "Démarrage avancé".
- 3 Cliquez sur [Éteindre votre PC].

## **Précautions contre la mise en marche/l'arrêt**

- N'effectuez pas les actions suivantes
	- Brancher ou débrancher l'adaptateur secteur
	- Appuyer sur l'interrupteur d'alimentation
	- Cliquer sur les boutons de la tablette, l'écran ou la souris externe

#### **REMARQUE**

- z Pour conserver l'énergie, les méthodes d'économie d'énergie sont réglées par défaut à l'achat.
	- y L'écran s'éteint automatiquement après : 10 minutes (lorsque l'adaptateur secteur est connecté) d'inactivité 5 minutes (en cas d'alimentation par batterie) d'inactivité
	- L'ordinateur entre automatiquement en mode de veille<sup>\*1</sup> après : 20 minutes (lorsque l'adaptateur secteur est connecté) d'inactivité 15 minutes(en cas d'alimentation par batterie) d'inactivité
	- \*1 Consulter *Manuel de référence* "Fonctions de veille et de veille prolongée" pour sortir du mode de veille.

# **Manipulation et maintenance**

## **Environnement d'utilisation**

- Placez l'ordinateur sur une surface plane et stable qui n'est ni soumise aux chocs et aux vibrations ni susceptible de tomber. Ne posez pas l'ordinateur sur la tranche ; ne le laissez pas non plus basculer. Si l'ordinateur est exposé à un choc extrêmement fort, il pourrait être endommagé.
- Environnement de fonctionnement. Température : Fonctionnement : -10  $^{\circ}$ C à 50  $^{\circ}$ C (CEI60068-2-1, 2)<sup> $^{\prime}$ 1</sup> Stockage : -20 °C à 60 °C

 Humidité : Fonctionnement : 30 % à 80 % d'humidité relative (sans condensation) Stockage : 30 % à 90% d'humidité relative (sans condensation)

Même si vous utilisez l'ordinateur dans les plages de températures/valeurs d'humidité ci-dessus, le fonctionnement prolongé dans un environnement extrême, la consommation de tabac à proximité, ou le fonctionnement dans des endroits très poussiéreux ou utilisant de l'huile détériorera le produit et réduira sa durée de vie.

<sup>\*1</sup> Ne pas toucher ce produit lors de son utilisation dans un milieu chaud ou froid.  $\rightarrow$  page 7)

Si cet ordinateur est mouillé à des températures de 0 °C ou moins, des dommages dus au gel peuvent se produire. Assurez-vous de sécher l'ordinateur à de telles températures.

- z N'installez pas l'ordinateur dans les endroits suivants, sinon vous risqueriez de l'endommager.
	- À proximité de matériel électronique. Il pourrait en résulter des parasites ou une distorsion de l'image.
	- Dans des endroits où la température est extrêmement élevée ou basse.
- L'ordinateur pouvant chauffer lors de son utilisation, maintenez-le à l'écart des éléments sensibles à la chaleur.

# **Précautions relatives à la manipulation**

Cet ordinateur est conçu pour minimiser les chocs sur les composants tels que l'écran LCD et la mémoire flash mais aucune garantie n'est offerte pour les problèmes résultant d'un choc. Soyez extrêmement prudent lorsque vous manipulez cet ordinateur.

- Lors du transport de l'ordinateur :
	- Éteignez l'ordinateur.
	- Retirez tous les périphériques externes, les câbles, les cartes à puce et les autres objets saillants.
	- Ne laissez pas tomber l'ordinateur et ne le cognez pas contre des objets durs.
	- N'attrapez jamais l'ordinateur par l'écran.
- $\bullet$  À bord d'un avion, gardez votre ordinateur avec vous ; ne le mettez jamais avec vos bagages enregistrés. Si vous utilisez l'ordinateur à bord d'un avion, conformez-vous au règlement de la compagnie aérienne.
- Si vous transportez une batterie de rechange, placez-la dans un sac en plastique pour protéger ses bornes.
- L'écran tactileest concu pour être utilisé du bout des doigts. Ne placez aucun objet sur sa surface et n'exercez pas de pression avec un objet pointu ou dur, car cela pourrait laisser des marques (par ex. un ongle, un crayon ou un stylo à bille).
- Évitez tout contact de substances nuisibles, comme l'huile, avec l'écran tactile. Il se peut que le pointeur ne fonctionne pas correctement.
- Faites attention à ne pas vous blesser suite à une chute ou un impact lors du transport de l'ordinateur.
- N'utilisez que le stylet numériseur (en option) pour toucher l'écran. Ne placez aucun objet sur sa surface et n'exercez pas de pression avec un objet pointu ou dur, car cela pourrait laisser des marques (par ex. un ongle, un crayon ou un stylo à bille).
- N'utilisez pas l'écran s'il y a de la poussière ou de la saleté (par ex. de l'huile) sur l'écran. Sinon ces particules sur l'écran/le stylet numériseur (enoption) risquent de rayer la surface de l'écran ou entraver le fonctionnement du stylet numériseur (optional).
- N'utilisez que le stylet numériseur (en option) pour toucher l'écran. L'utiliser à toute autre fin peut endommager le stylet numériseur (en option) et entraîner des rayures de l'écran.

#### **Lorsque le voyant de batterie ne s'allume pas**

Il est possible que le voyant de batterie ne s'allume pas, même si l'adaptateur secteur et la batterie sont correctement connectés à l'ordinateur, pour les raisons suivantes.

• La fonction de protection de l'adaptateur secteur est peut-être activée. Dans ce cas, débranchez le cordon secteur et attendez plus d'une minute avant de le rebrancher.

#### **Lors de l'utilisation de périphériques**

Suivez ces instructions et le *Manuel de référence* pour éviter d'endommager les périphériques. Lisez attentivement les manuels d'instructions des périphériques.

- z Utilisez les périphériques conformément aux caractéristiques techniques de l'ordinateur.
- Branchez-les correctement aux connecteurs.
- $\bullet$  Si vous avez du mal à les insérer, ne forcez pas ; vérifiez la forme du connecteur, le sens, l'alignement des broches, etc.
- Si des vis sont fournies, serrez-les correctement.
- Retirez les câbles lors du transport de l'ordinateur. Ne forcez pas lorsque vous tirez sur les câbles.

# **Manipulation et maintenance**

#### **Protection de l'ordinateur contre les utilisations non autorisées via le réseau LAN sans fil/Bluetooth/WAN sans fil**

<Pour modèles avec LAN sans fil/Bluetooth/WAN sans fil>

• Avant d'utiliser le réseau local sans fil/Bluetooth/WAN sans fil, configurez les réglages de sécurité appropriés comme le cryptage des données.

#### ■ Recalibrage de la batterie

- Le recalibrage de la batterie peut prendre plus longtemps si la capacité de la batterie est de taille. Ceci n'indique en rien un dysfonctionnement. <Exécution du "Recalibrage de la batterie" après l'arrêt de Windows>
	- Charge complète : Approximativement 2.5 heures (avec FZ-VZSU94W) / Approximativement 4.5 heures (avec FZ-VZSU95W (en option))
	- y Décharge complète : Approximativement 3.5 heures (avec FZ-VZSU94W) / Approximativement 7.5 heures (avec FZ-VZSU95W (en option))

Si vous exécutez le "Recalibrage de la batterie" sans avoir arrêté Windows, le temps de charge/ décharge peut être plus long.

#### **Capteurs**

Cet ordinateur est équipé de quatre capteurs (capteur d'accélération, capteur gyroscopique, capteur magnétique, capteur de lumière ambiante) et vous pouvez utiliser ces capteurs avec n'importe quel logiciel compatible.

La précision de chaque sortie de capteur étant influencée par l'environnement de fonctionnement et d'autres conditions, il est conseillé d'utiliser les résultats uniquement comme références.

Le capteur d'accélération, le capteur gyroscopique et le capteur magnétique sont situés en bas à gauche de l'écran LCD. Les résultats de détection de chaque capteur peuvent varier en fonction du mode d'affichage, de la façon dont vous tenez l'ordinateur, du logiciel d'application que vous utilisez et d'autres facteurs.

#### z **Ajustement automatique de la luminosité**

 L'ordinateur est équipé d'une fonction d'ajustement automatique de la luminosité qui ajuste l'écran d'affichage selon le capteur de lumière ambiante. Vous pouvez configurer la fonction d'ajustement automatique de la manière suivante.

#### (Windows 8.1)

 $\odot$  Affichez "Icône" et cliquez sur  $\odot$  - [Modifier les paramètres du PC] - [PC et périphériques] - [Alimentation et mise en veille], puis réglez [Ajuster automatiquement la luminosité de mon écran] sur [On].

#### (Windows 7)

- $\circled{1}$  Cliquez sur  $\circled{2}$  (Démarrer) [Panneau de configuration] [Matériel et audio] - [Options d'alimentation].
- 2 Cliquez sur [Modifier les paramètres du mode] pour le mode d'alimentation que vous utilisez actuellement.
- $\circ$  Cliquez [Modifier les paramètres d'alimentation avancés] et double-cliquez sur [Affichage].
- D Double-cliquez sur [Activer la luminosité adaptative], faites les réglages nécessaires, puis cliquez sur [OK].

Réglez chaque élément sur ON et la luminosité de l'écran d'affichage s'ajustera automatiquement.

Le capteur de lumière ambiante est situé en haut de l'écran LCD.

 La lumière ambiante ne peut pas être détectée correctement si cette zone est bloquée ou sale.

#### z **Capteur magnétique**

 Le capteur magnétique de l'ordinateur fonctionne en détectant les géomagnétismes. Pour cette raison, il est possible que le capteur magnétique ne fonctionne pas correctement et que ses données soient inexactes, particulièrement dans les environnements suivants.

- À l'intérieur ou près de structures en acier, telles que des bâtiments ou des ponts
- À l'intérieur ou près de voitures, ou près de lignes électriques ferroviaires
- Près de mobilier ou d'appareils métalliques
- y Lorsque l'adaptateur secteur ou d'autres périphériques sont rapprochés de l'ordinateur
- Près d'aimants, de haut-parleurs ou autres objets ayant de forts champs magnétiques

 Il est possible que les directions magnétiques indiquées par le capteur magnétique ne soient pas exactes aussitôt après l'achat ou dans des environnements avec de faibles champs magnétiques.

Dans de tels cas, allumez l'ordinateur et déplacez-le de la manière suivante.

- A Tenez l'ordinateur de façon à ce que son écran soit face vers le haut et à plat.
- B Tout en gardant l'ordinateur à plat, tournez-le de 90 degrés ou plus dans le sens des aiguilles d'une montre.
- $\circledR$  Retournez l'ordinateur à la position $\circledR$ , puis tournez-le de 90 degrés ou plus dans le sens contraire des aiguilles d'une montre.
- D Retournez l'ordinateur à la position A.
- E Inclinez l'ordinateur de 90 degrés ou plus sur la gauche de façon à ce que le côté gauche de l'ordinateur s'incline vers le bas.
- $\circledR$  Retournez l'ordinateur à la position  $\circledR$ , et inclinez le de 90 degrés ou plus sur la droite de façon à ce que le côté droit de l'ordinateur s'incline vers le bas.

# **Manipulation et maintenance**

#### **ATTENTION**

● Tenez fermement l'ordinateur lorsque vous le déplacez. L'ordinateur peut être endommagé s'il subit des chocs violents dus à une chute.

#### z **Câble extensible pour stylet (en option)**

 Lorsque vous utilisez le stylet avec un câble extensible (en option), ne tirez pas sur le câble extensible avec une force excessive. Le stylo spécial (en option) peut frapper l'ordinateur, le corps d'une personne ou tout autre objet lorsqu'il est relâché.

## **Maintenance**

Si des gouttes d'eau ou d'autres taches apparaissent sur la surface du panneau LCD, essuyezles immédiatement. Tout manquement à cette instruction pourra entraîner l'apparition de taches persistantes.

#### **Pour nettoyer le moniteur LCD**

Utilisez le chiffon doux. (Pour plus d'informations, consultez "Suggestions About Cleaning the LCD Surface" → **E** *Manuel de référence* "Opération de saisie à l'écran".)

#### **Pour nettoyer les zones autres que le moniteur LCD**

Essuyez avec un chiffon sec et doux comme de la gaze. Lorsque vous utilisez un détergent, trempez un chiffon doux dans du détergent dilué dans l'eau et essorez-le complètement.

#### **ATTENTION**

- z N'utilisez pas de benzène, de diluant ou d'alcool dénaturé car ces produits pourraient attaquer la surface en provoquant une décoloration, etc. N'utilisez pas de nettoyant ménager ou cosmétique disponible dans le commerce, ce type de produit pouvant contenir des composants nocifs pour la surface de l'ordinateur.
- z N'appliquez ni eau ni détergent directement sur l'ordinateur, le liquide pouvant pénétrer à l'intérieur de l'ordinateur et provoquer des dommages ou des dysfonctionnements.

## **Mise au rebut de l'ordinateur**

#### <Pour modèles avec batterie relais intégrée uniquement> **<Pour l'Europe et les États-Unis/Canada>**

#### **À l'attention des clients**

Ne retirez pas vous-même la batterie. La batterie doit être enlevée par des professionnels qualifiés. Lors de l'élimination de ce produit, assurez-vous de contacter des professionnels qualifiés pour retirer la batterie.

#### **À l'attention des professionnels qualifiés pour retirer la batterie**

Éliminer ce produit correctement, en conformité avec les réglementations locales après avoir retiré la batterie comme indiqué dans la procédure suivante.

#### **Préparation**

- Retirez tous les périphériques (carte mémoire microSD, etc.)
- Effacer les données stockées. (→  $\mathfrak{D}$  *Manuel de référence* "Effacer les données de la mémoire flash")

#### **ATTENTION**

- $\bullet$  Ne jamais démonter l'ordinateur excepté lors de la mise au rebut
- Reportez-vous à page 3 à propos des précautions lors de l'élimination de l'ordinateur.
- 1. Arrêtez l'ordinateur et débranchez l'adaptateur secteur.
- 2. Retournez l'ordinateur, retirez la batterie, et attendez environ 3 minutes.
- 3. Retirez les vis et le couvercle (A).

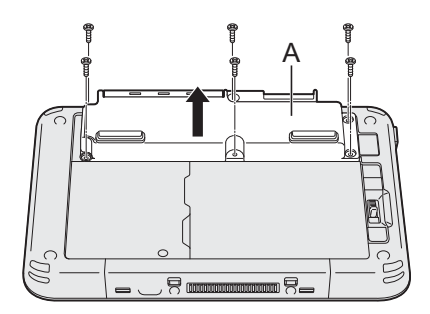

# **Manipulation et maintenance**

4. Retirez tous les câbles du connecteur sur le côté du couvercle.

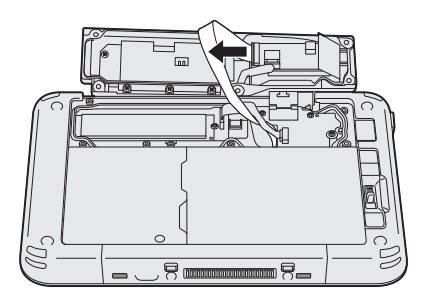

5. Débranchez le câble de la batterie et la languette en plastique (B) pour retirer la batterie.

<Modèle avec lecteur de cartes à puce/lecteur de cartes magnétiques/ lecteur NFC/lecteur RFID>

<Modèle sans lecteur de cartes à puce/lecteur de cartes magnétiques/ lecteur NFC/lecteur RFID>

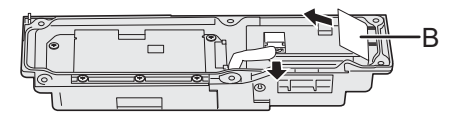

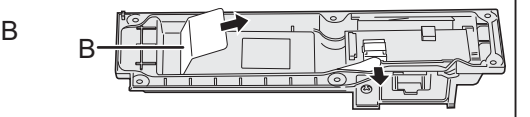

6. <Seulement pour le modèle avec lecteur de cartes à puce/lecteur de cartes magnétiques/lecteur NFC/lecteur RFID>

Tirez sur la languette en plastique (C) pour retirer le circuit de la batterie.

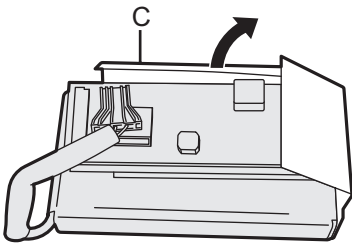

7. Isolez les connecteurs de la batterie intégrée en les recouvrant de ruban en plastique, par exemple.

# **Installation du logiciel**

L'installation du logiciel restaure l'état par défaut de l'ordinateur. Lorsque vous installerez le logiciel, toutes les données de la mémoire flash seront effacées. Sauvegardez les données importantes sur un autre support ou un disque dur externe avant l'installation.

#### **ATTENTION**

- Ne supprimez pas la partition de récupération sur la mémoire flash. L'espace disque de la partition n'est pas disponible pour stocker des données. Pour vérifier la Recovery Partition, suivez les méthodes suivantes.
	- 1 Windows 8.1
		- 1. Effleurez depuis le milieu de l'Écran d'accueil vers le haut et appuyez longuement sur [Ce PC] sous "Système Windows".
		- 2. Cliquez sur [Gérer] sur la barre d'app.

#### (Windows 7)

 Cliquez sur (Démarrer) et appuyez longuement sur [Ordinateur], puis cliquez sur [Gérer].

- Un utilisateur ordinaire doit saisir un mot de passe d'administrateur.
- 2 Cliquez sur [Gestion des disques].

#### **Tout supprimer et réinstaller Windows.**

#### **Préparation**

- <Pour modèles avec TPM uniquement> Branchez le clavier externe.
- Retirez tous les périphériques.
- Branchez l'adaptateur secteur et ne le retirez pas avant la fin de l'installation.

#### (Windows 8.1)

#### **1 Exécutez "Tout supprimer et réinstaller Windows".**

- $\Omega$  Affichez "Icône" et cliquez sur  $\ddot{\bullet}$  [Modifier les paramètres du PC] [Mise] à jour et récupération] - [Récupération].
- B Cliquez sur [Commencer] sous "Tout supprimer et réinstaller Windows".
- 3 Cliquez sur [Suivant].
- (4) Sélectionnez l'option.
	- Simplement supprimer mes fichiers Effectuez la réinstallation de Windows après un certain temps (environ 20 minutes).
	- Nettover complètement le lecteur Avec un nettoyage complet, les fichiers supprimés ne peuvent pas être récupérés facilement et le niveau de sécurité est augmenté. La durée de traitement est plus longue (environ 140 minutes).

Suivez les instructions à l'écran.

L'ordinateur redémarre après la réinstallation.

# **Installation du logiciel**

• N'interrompez pas l'installation, par exemple en éteignant l'ordinateur ou toute autre opération.

Sinon, l'installation risque de ne pas être disponible car Windows peut ne pas démarrer ou les données peuvent être corrompues.

### **2 Effectuez la "Première utilisation" (**Î **page 26).**

#### **REMARQUE**

• La date et l'heure, et le fuseau horaire peuvent ne pas être corrects. Régler Les correctement.

### **3 Lancez Windows Update.**

- **4 <Pour modèles avec TPM uniquement> Effacer le module de plateforme sécurisée (TPM).**
	- $\Omega$  Effleurez depuis le milieu de l'Écran d'accueil jusqu'en haut.
	- 2 Cliquez sur [Exécuter] sous "Système Windows", saisissez [tpm.msc] puis cliquez sur [OK].
	- C Cliquez sur [Préparer le module de plateforme sécurisée (TPM)] sous "Actions" à la droite de l'écran "Gestion de module plateforme sécurisée sur l'ordinateur local".
	- D Cliquez sur [Redémarrer] sur l'écran "Gérer le module plateforme sécurisée (TPM)".

L'ordinateur redémarre.

- $\circled{5}$  Lorsque "Le changement de la configuration TPM a été demandé" s'affiche, appuyez sur  $F12$ .
- $6$  Cliquez sur le carreau du bureau, et lorsque "Module de plateforme sécurisée (TPM) prêt" s'affiche, cliquez sur [Fermer].

#### **Rrécupération du disque dur (mémoire flash)**

#### **Préparation**

- Retirez tous les périphériques.
- Branchez l'adaptateur secteur et ne le retirez pas avant la fin de l'installation.

Vous pouvez réinstaller le système d'exploitation qui était pré-installé au moment de l'achat (Windows 8.1 ou Windows 7).

Windows 8.1 Si la réinstallation en utilisant "Remove everything and reinstall Windows" ne réussit pas, suivez les étapes ci-dessous.

#### **1 Lancez Setup Utility.** (Windows 8.1)

- 10 Affichez "Icône" et cliquez sur  $\bullet$  [Modifier les paramètres du PC] [Mise] à jour et récupération] - [Récupération].
- (2) Cliquez sur [Redémarrer maintenant] sous "Démarrage avancé".
- 3 Cliquez sur [Dépannage] [Options avancées] [Changer les paramètres du microprogramme UEFI] - [Redémarrer].

#### (Windows 7)

Mettez en marche l'ordinateur, et touchez le coin supérieur gauche de l'écran pendant que l'écran de démarrage [Panasonic] s'affiche.

- Si l'écran de démarrage [Panasonic] ne s'affiche pas, allumez l'ordinateur en touchant le coin supérieur gauche de l'écran.
- Si un mot de passe est nécessaire, saisissez le mot de passe du superviseur.
- **2 Notez tout le contenu du Setup Utility et cliquez sur [Sortie] puis double- cliquez sur [Charger les valeurs par défaut].** Lorsque le message de confirmation s'affiche, sélectionnez [Oui].

#### **3 Cochez l'option [Démarrage UEFI] de Setup Utility.** [Démarrage UEFI] doit être réglé comme suit. Lors de l'installation de Windows 8.1 : [Activé] Lors de l'installation de Windows 7 : [Désactivé]

**4 Cliquez sur [Sortie] puis double-cliquez sur [Sauvegarde et réinitialisation].**

Lorsque le message de confirmation s'affiche, sélectionnez [Oui]. L'ordinateur redémarre.

**5 Touchez le coin supérieur gauche de l'écran pendant que**  l'écran de démarrage *[Panasonic]* s'affiche.

Le Setup Utility démarre.

- Si un mot de passe est nécessaire, saisissez le mot de passe du superviseur.
- **6 Appuyez sur [Quitter] et double-cliquez sur [Recovery Partition].**
- **7**  (Windows 8.1)

 **Cliquez sur [Next] et cliquez sur [OUI].** (Windows 7)

 **Cliquez sur [Reinstall Windows] puis sur [Next].**

**8 Sur l'écran du contrat de licence, cliquez sur [Yes, I agree to the provisions above and wish to continue!], puis sur [Next].**

### **9 Cliquez sur [Next].**

Si l'option est affichée, sélectionnez le paramètre et appuyez sur lSuivant].

- [Reinstall Windows to the System Disk to factory default.] Sélectionnez cette option lorsque vous voulez installer Windows avec les réglages par défaut. Après l'installation, vous pouvez créer une nouvelle partition. Pour la création d'une nouvelle partition, consultez "Pour modifier la structure de partition" ( $\rightarrow$  page 28).
- $\bullet$  [Reinstall to the OS related partitions.]<sup>\*1</sup> Sélectionnez cette option lorsque la mémoire flash a déjà été divisée en plusieurs partitions et que vous voulez conserver la structure de partition. Pour la création d'une nouvelle partition, consultez "Pour modifier la structure de partition" ( $\rightarrow$  page 28).

# **Installation du logiciel**

<sup>\*1</sup> Ceci ne s'affiche pas si Windows ne peut faire l'objet d'une installation sur la partition de récupération et l'espace utilisable par Windows.

- 10 **Windows 2** Lorsque le message de confirmation s'affiche. **cliquez sur [OUI].**
- 11 **Windows 7** Sélectionnez le système d'exploitation (32 bits **ou 64 bits), puis cliquez sur [OK].**

#### 12 Lorsque le message de confirmation s'affiche, cliquez sur **[OUI].**

L'installation commence suivant les instructions à l'écran. (Elle prendra environ 20 minutes.)

 $\bullet$  N'interrompez pas l'installation, par exemple en éteignant l'ordinateur ou toute autre opération.

Sinon, l'installation risque de ne pas être disponible car Windows peut ne pas démarrer ou les données peuvent être corrompues.

### 13 Lorsque l'écran final s'affiche, cliquez sur **[OK]** pour **éteindre l'ordinateur.**

### **14 Allumez l'ordinateur.**

• Si un mot de passe est nécessaire, saisissez le mot de passe du superviseur.

## **15 Effectuez la "Première utilisation" (**Î **page 26).**

### **REMARQUE**

• Windows 8.1 La date et l'heure, et le fuseau horaire peuvent ne pas être corrects. Régler Les correctement.

### 16 Lancez le Setup Utility et modifiez les paramètres, au besoin.

- **17 Lancez Windows Update.**
- **18 <Pour modèles avec TPM uniquement> Effacer**  le module de plateforme sécurisée (TPM). (→ page 40).

### **Utilisation du Recovery Disc**

Utilisez le Recovery Disc pour la réinstallation dans les conditions suivantes.

- y Vous avez oublié le mot de passe d'administrateur.
- L'installation n'est pas terminée. Il est possible que la partition de récupération sur la mémoire flashsoit endommagée.
- Windows 7 < Uniquement pour le modèle rétrogradé à Windows 7> Pour changer le système d'exploitation de Windows 7 à Windows 8.1 ou vice versa.

#### **REMARQUE**

• Windows 7 Pour passer d'un système d'exploitation de 32-bits à 64-bits, ou vice versa, réinstallez le système d'exploitation en utilisant la partition de récupération de la mémoire flash.

#### **Préparation**

- Préparez les éléments suivants :
	- Recovery Disc ( $\rightarrow \mathbb{E}$  *Manuel de référence* "Recovery Disc Creation Utility")
	- Le lecteur DVD USB (optionnel) (consultez les catalogues récents et d'autres sources d'informations sur les produits disponibles)
- Retirez tous les périphériques (hormis le lecteur DVD USB).
- Branchez l'adaptateur secteur et ne le retirez pas avant la fin de l'installation.

### **1 Connectez le lecteur DVD au port USB.**

#### **2 Lancez Setup Utility.** Windows 8.1

- 1 Affichez "Icône" et cliquez sur  $\bullet$  [Modifier les paramètres du PC] [Mise] à jour et récupération] - [Récupération].
- B Cliquez sur [Redémarrer maintenant] sous "Démarrage avancé".
- C Cliquez sur [Dépannage] [Options avancées] [Changer les paramètres du microprogramme UEFI] - [Redémarrer].

#### (Windows 7)

Mettez en marche l'ordinateur, et touchez le coin supérieur gauche de l'écran pendant que l'écran de démarrage [Panasonic] s'affiche.

- Si l'écran de démarrage [Panasonic] ne s'affiche pas, allumez l'ordinateur en touchant le coin supérieur gauche de l'écran.
- Si un mot de passe est nécessaire, saisissez le mot de passe du superviseur.
- **3 Notez tout le contenu du Setup Utility et cliquez sur [Sortie] puis double- cliquez sur [Charger les valeurs par défaut].** Lorsque le message de confirmation s'affiche, sélectionnez [Oui].

### **4 Cochez l'option [Démarrage UEFI] de Setup Utility.**  [Démarrage UEFI] doit être réglé comme suit. Lorsque le disque de récupération pour Windows 8.1 est utilisé : [Activé] Lorsque le disque de récupération pour Windows 7 est utilisé : [Désactivé]

- **5 Placez le Recovery Disc dans le lecteur DVD.**
- **6 Cliquez sur [Sortie] puis double-cliquez sur [Sauvegarde et réinitialisation].**

Lorsque le message de confirmation s'affiche, sélectionnez [Oui]. L'ordinateur redémarre.

**7 Touchez le coin supérieur gauche de l'écran pendant que**  l'écran de démarrage *[Panasonic]* s'affiche.

Le Setup Utility démarre.

• Si un mot de passe est nécessaire, saisissez le mot de passe du superviseur.

# **Installation du logiciel**

**8 Cliquez sur [Quitter], puis double-cliquez sur votre lecteur de DVD dans [Boot Override].** L'ordinateur redémarre.

- **9 Cliquez sur [Reinstall Windows] puis sur [Next].**
- 10 **Windows 8.1** Lorsque le message de confirmation s'affiche, **cliquez sur [OUI].**
- **11 Sur l'écran du contrat de licence, cliquez sur [Yes, I agree to the provisions above and wish to continue!], puis sur [Next].**

### **12 Cliquez sur [Next].**

Si l'option est affichée, sélectionnez le paramètre et appuyez sur [Next].

- [Reinstall Windows to the System Disk to factory default.] Sélectionnez cette option lorsque vous voulez installer Windows avec les réglages par défaut. Après l'installation, vous pouvez créer une nouvelle partition. Pour la création d'une nouvelle partition, consultez "Pour modifier la structure de partition" ( $\rightarrow$  page 28).
- [Reinstall to the OS related partitions.] $^2$ Sélectionnez cette option lorsque la mémoire flash a déjà été divisée en plusieurs partitions a que vous voulez conserver la structure de partition. Pour la création d'une nouvelle partition, consultez "Pour modifier la structure de partition" ( $\rightarrow$  page 28).<br><sup>2</sup> Ceci ne s'affiche pas si Windows ne peut faire l'objet d'une installation sur la

partition de récupération et l'espace utilisable par Windows.

## 13 Lorsque le message de confirmation s'affiche, cliquez sur [OUI].

L'installation commence suivant les instructions à l'écran. (elle prendra entre 30 et 45 minutes environ).

• Évitez d'interrompre l'installation, en mettant par exemple l'ordinateur hors tension.

Sinon, l'installation risque de ne pas être disponible car Windows peut ne pas démarrer ou les données peuvent être corrompues.

### 14 Lorsque l'écran final s'affiche, retirez le Recovery Disc **ainsi que le lecteur DVD et cliquez sur [OK].**

Suivez les instructions à l'écran.

Certains modèles peuvent prendre environ 40 minutes.

- **15 Effectuez la "Première utilisation" (→ page 26).**
- 16 Lancez le Setup Utility et modifiez les paramètres, au besoin.
- **17 Lancez Windows Update.**
- 18 **Windows 8.1 <Pour modèles avec TPM uniquement> Effacer** le module de plateforme sécurisée (TPM) (→ page 40).

# **Dépannage (de base)**

Respectez les instructions suivantes lorsqu'un problème se produit. Vous trouverez également un guide de diagnostic des pannes (avancé) dans le "Manuel de référence". Pour les problèmes logiciels, reportez-vous au manuel d'instructions du logiciel. Si le problème persiste, contactez le service de support technique Panasonic. Vous pouvez également vérifier l'état d'utilisation de l'ordinateur dans le PC Information Viewer ( $\rightarrow$   $\mathbb{E}$  *Manuel de référence* "Dépannage (Avancé)").

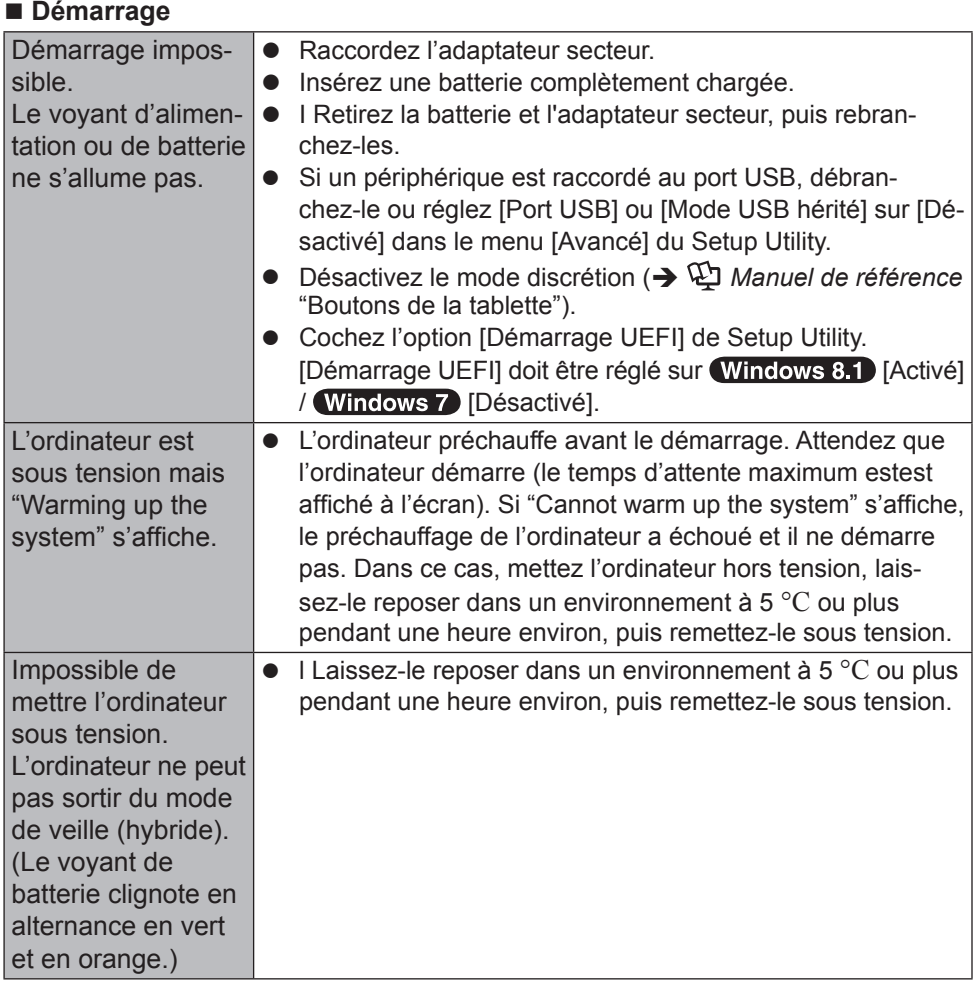

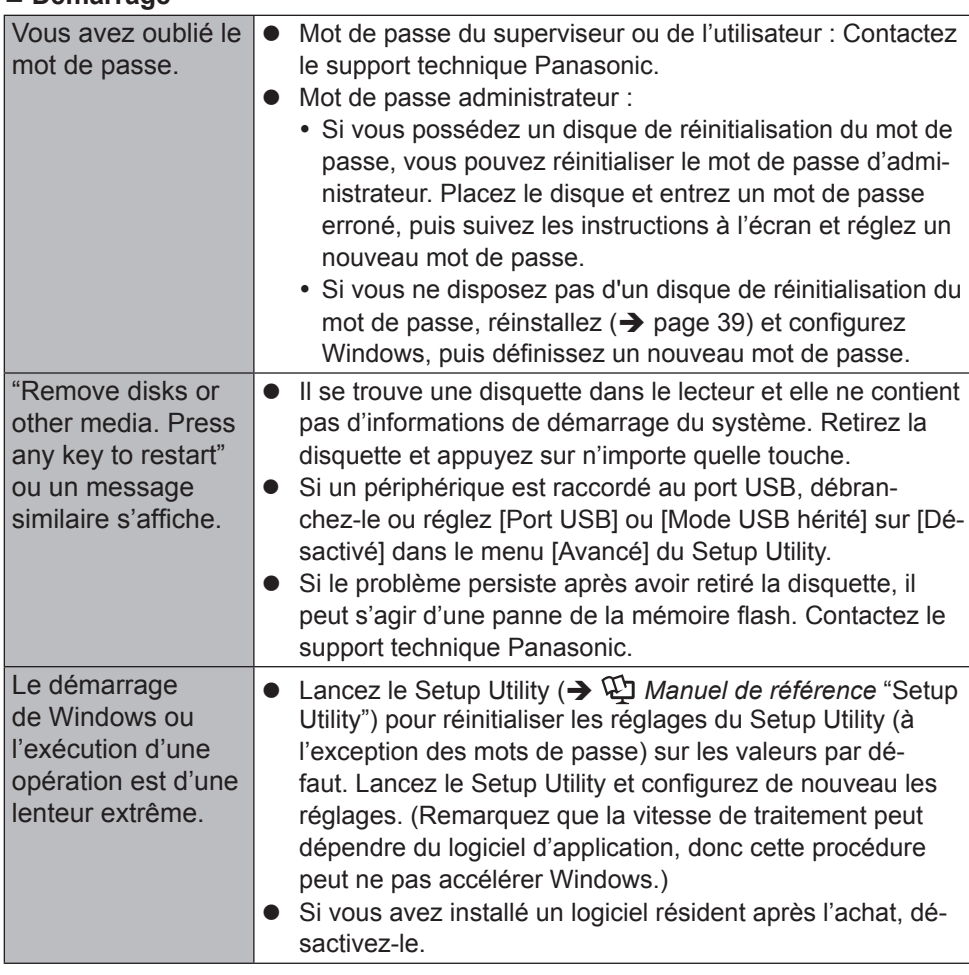

#### **Démarrage**

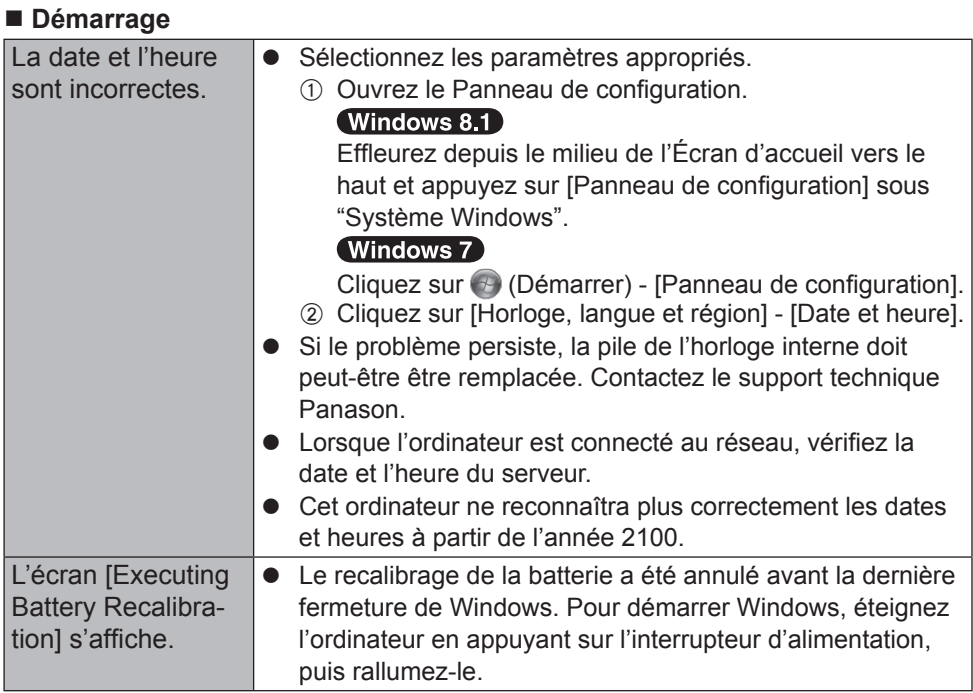

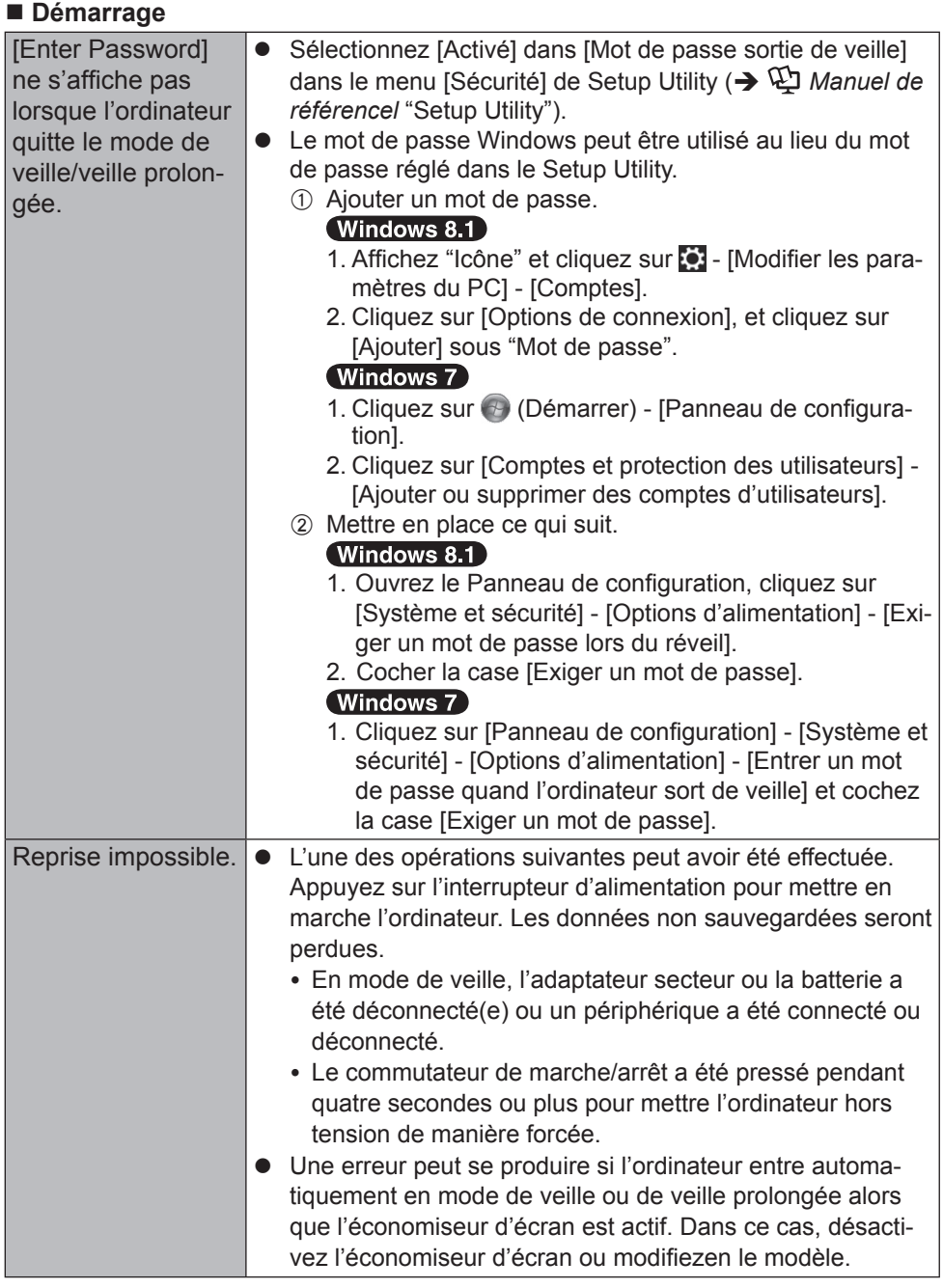

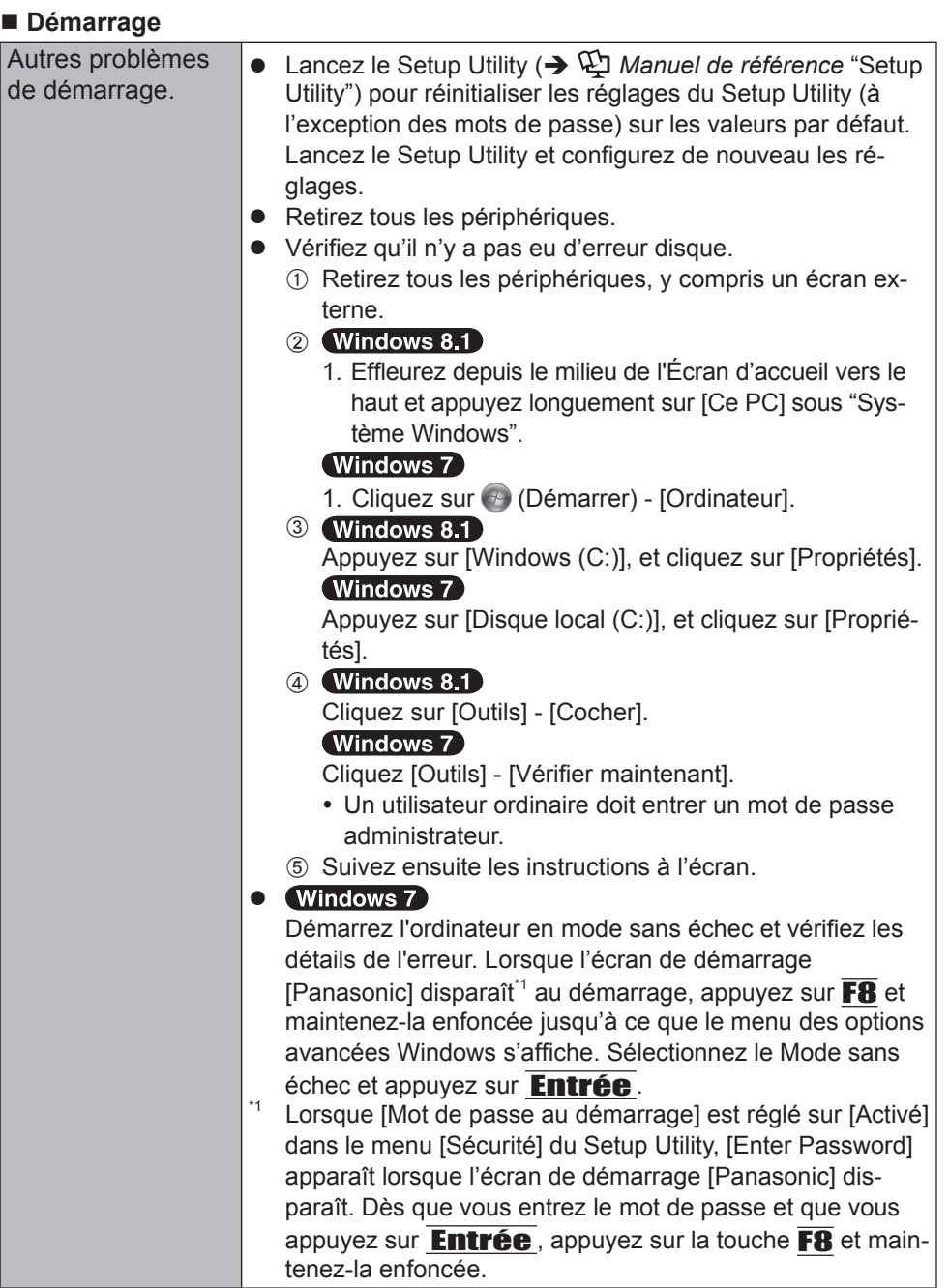

#### **Saisie du mot de passe**

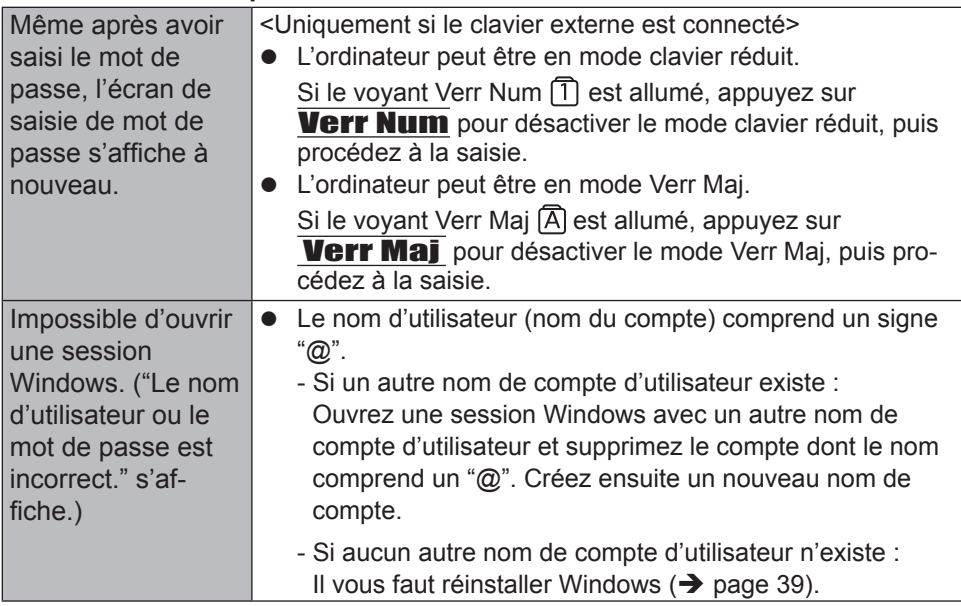

### **Arrêt de l'ordinateur**

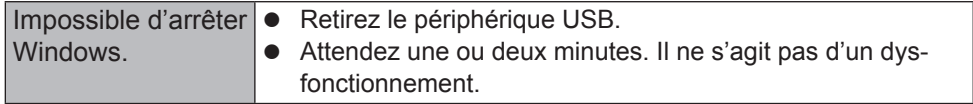

#### ■ Affichage

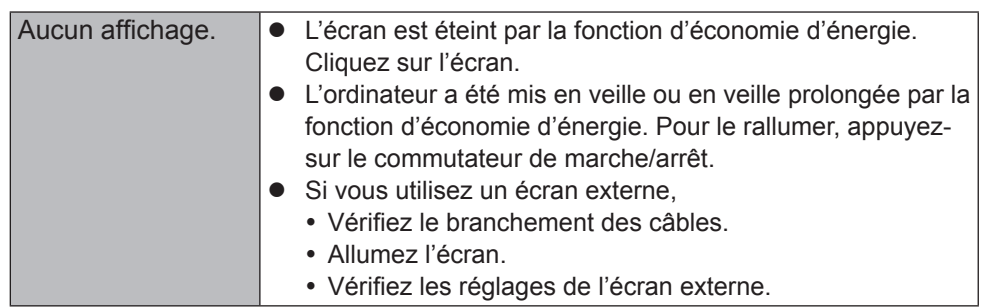

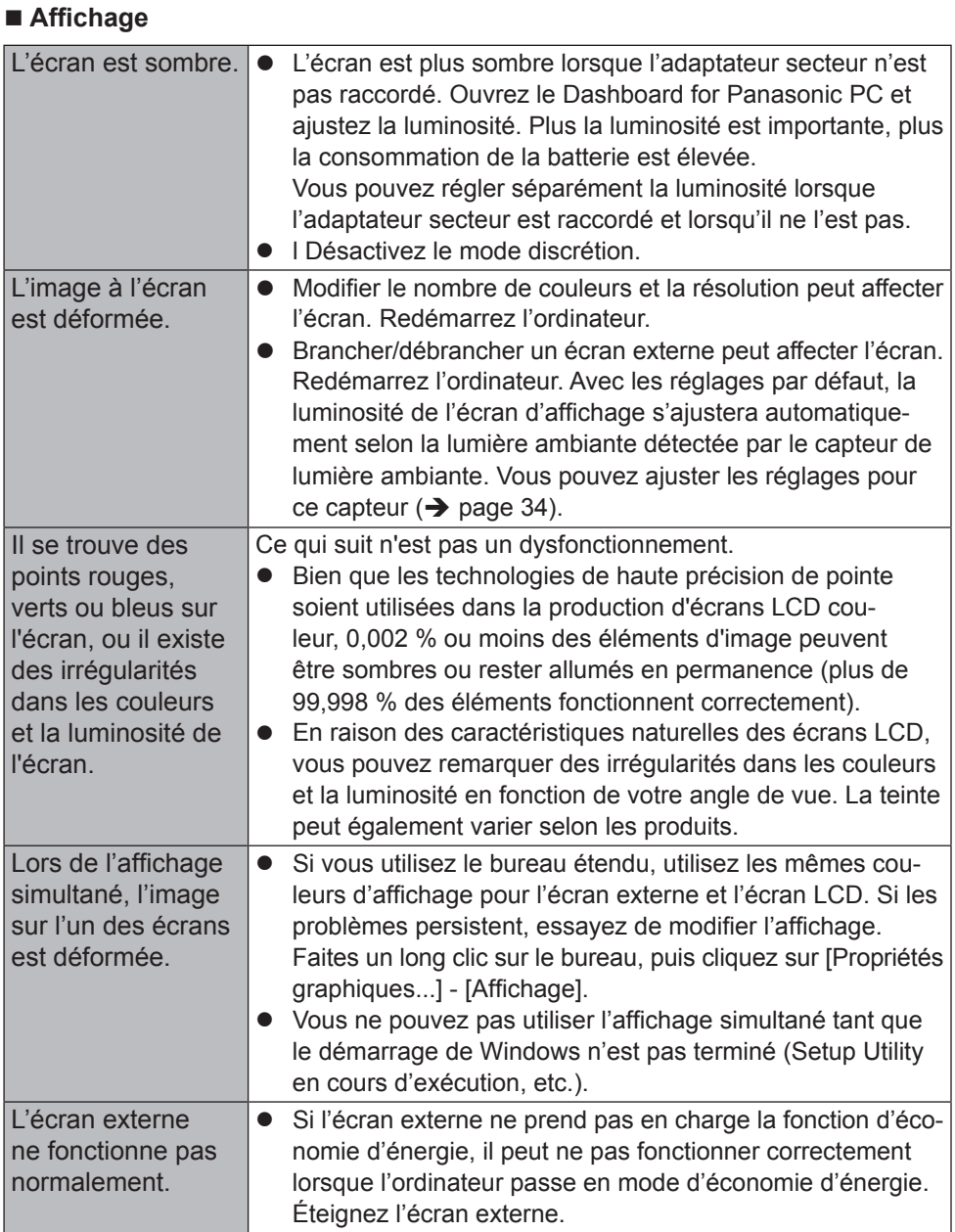

# **Dépannage (de base)**

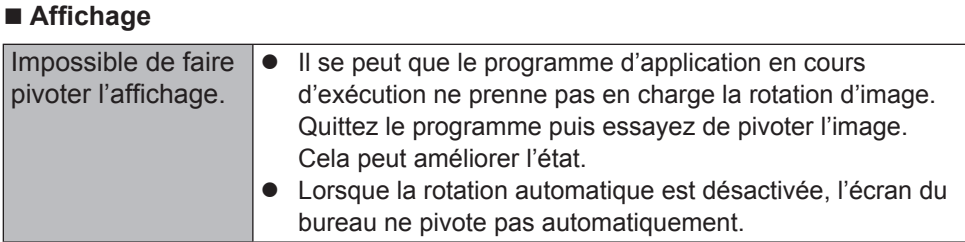

### **Écran**

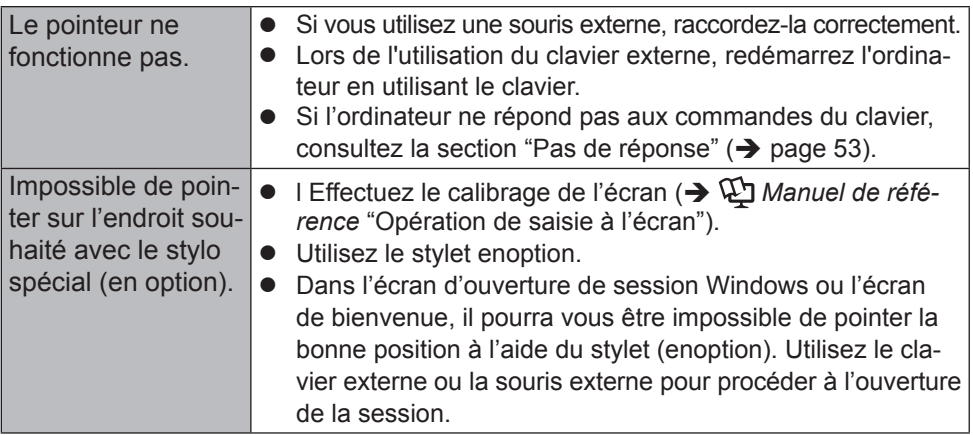

#### **Document à l'écran**

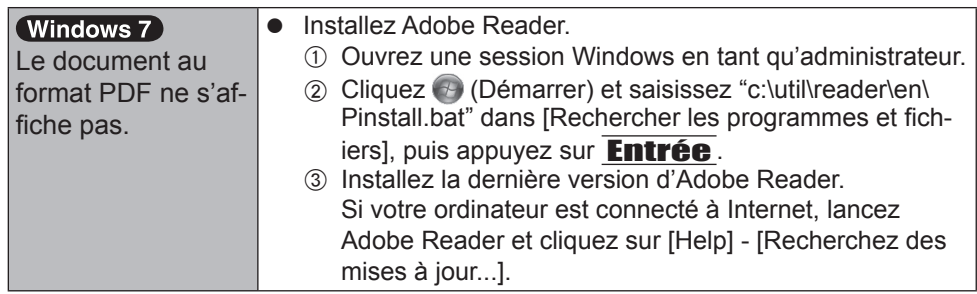

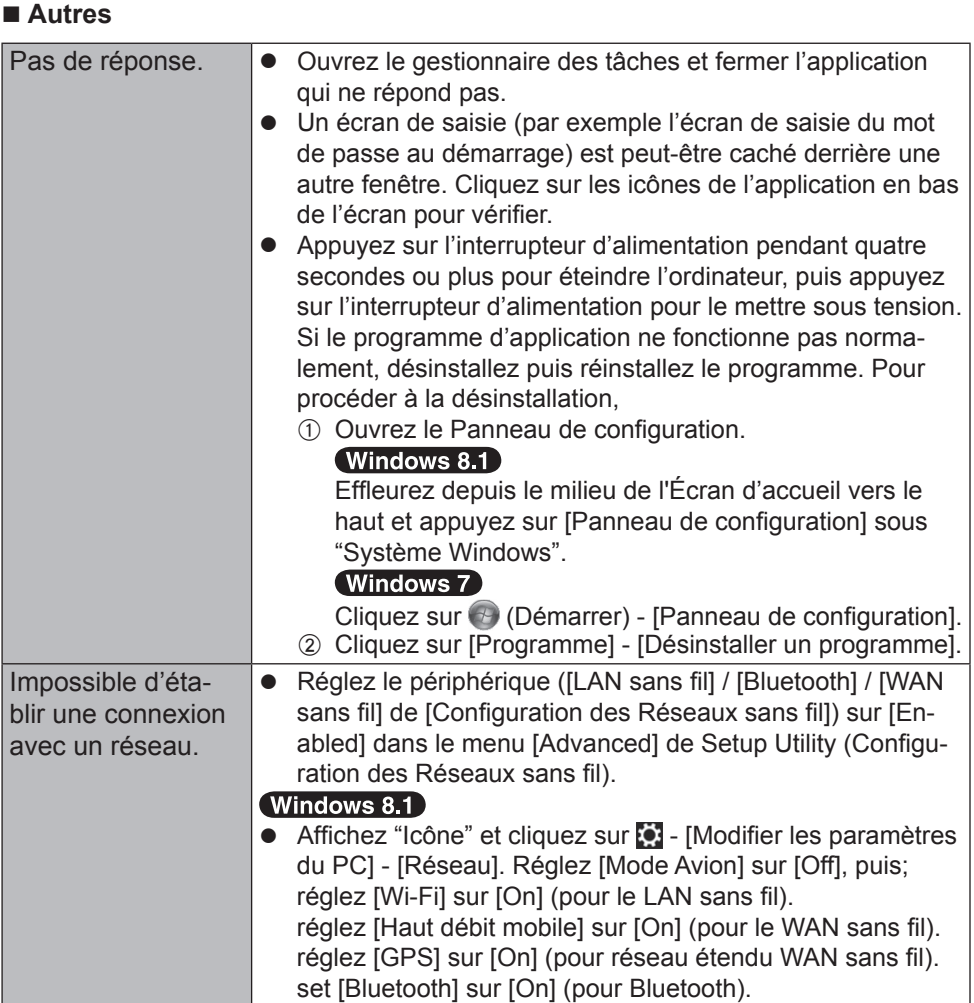

# **LIMITED USE LICENSE AGREEMENT**

THE SOFTWARE PROGRAM(S) ("PROGRAMS") FURNISHED WITH THIS PANASONIC PRODUCT ("PRODUCT") ARE LICENSED ONLY TO THE END-USER ("YOU"), AND MAY BE USED BY YOU ONLY IN ACCORDANCE WITH THE LICENSE TERMS DESCRIBED BELOW. YOUR USE OF THE PROGRAMS SHALL BE CONCLUSIVELY DEEMED TO CONSTITUTE YOUR ACCEPTANCE OF THE TERMS OF THIS LICENSE.

Panasonic Corporation has developed or otherwise obtained the Programs and hereby licenses their use to you. You assume sole responsibility for the selection of the Product (including the associated Programs) to achieve your intended results, and for the installation, use and results obtained therefrom.

#### **LICENSE**

- A. Panasonic Corporation hereby grants you a personal, non-transferable and non-exclusive right and license to use the Programs in accordance with the terms and conditions stated in this Agreement. You acknowledge that you are receiving only a LIMITED LICENSE TO USE the Programs and related documentation and that you shall obtain no title, ownership nor any other rights in or to the Programs and related documentation nor in or to the algorithms, concepts, designs and ideas represented by or incorporated in the Programs and related documentation, all of which title, ownership and rights shall remain with Panasonic Corporation or its suppliers.
- B. You may use the Programs only on the single Product which was accompanied by the Programs.
- C. You and your employees and agents are required to protect the confidentiality of the Programs. You may not distribute or otherwise make the Programs or related documentation available to any third party, by time-sharing or otherwise, without the prior written consent of Panasonic Corporation.
- D. You may not copy or reproduce, or permit to be copied or reproduced, the Programs or related documentation for any purpose, except that you may make one (1) copy of the Programs for backup purposes only in support of your use of the Programs on the single Product which was accompanied by the Programs. You shall not modify, or attempt to modify, the Programs.
- E. You may transfer the Programs and license them to another party only in connection with your transfer of the single Product which was accompanied by the Programs to such other party. At the time of such a transfer, you must also transfer all copies, whether in printed or machine readable form, of every Program, and the related documentation, to the same party or destroy any such copies not so transferred.

F. You may not remove any copyright, trademark or other notice or product identification from the Programs and you must reproduce and include any such notice or product identification on any copy of any Program.

YOU MAY NOT REVERSE ASSEMBLE, REVERSE COMPILE, OR MECHANICALLY OR ELECTRONICALLY TRACE THE PROGRAMS, OR ANY COPY THEREOF, IN WHOLE OR IN PART.

YOU MAY NOT USE, COPY, MODIFY, ALTER, OR TRANSFER THE PROGRAMS OR ANY COPY THEREOF, IN WHOLE OR IN PART, EXCEPT AS EXPRESSLY PROVIDED IN THE LICENSE.

IF YOU TRANSFER POSSESSION OF ANY COPY OF ANY PROGRAM TO ANOTHER PARTY, EXCEPT AS PERMITTED IN PARAGRAPH E ABOVE, YOUR LICENSE IS AUTOMATICALLY TERMINATED.

#### **TERM**

This license is effective only for so long as you own or lease the Product, unless earlier terminated. You may terminate this license at any time by destroying, at your expense, the Programs and related documentation together with all copies thereof in any form. This license will also terminate effective immediately upon occurrence of the conditions thereof set forth elsewhere in this Agreement, or if you fail to comply with any term or condition contained herein. Upon any such termination, you agree to destroy, at your expense, the Programs and related documentation together with all copies thereof in any form. YOU ACKNOWLEDGE THAT YOU HAVE READ THIS AGREEMENT. UNDERSTAND IT AND AGREE TO BE BOUND BY ITS TERMS AND CONDITIONS. YOU FURTHER AGREE THAT IT IS THE COMPLETE AND EXCLUSIVE STATEMENT OF THE AGREEMENT BETWEEN US, WHICH SUPERSEDES ANY PROPOSAL OR PRIOR AGREEMENT, ORAL OR WRITTEN, AND ANY OTHER COMMUNICATIONS BETWEEN US, RELATING TO THE SUBJECT MATTER OF THIS AGREEMENT.

# **Contrat de licence d'usage limité**

Le(s) logiciel(s) (les "Logiciels") fournis avec ce produit Panasonic (le "Produit") sont exclusivement concédés en licence à l'utilisateur ultime ("vous"), et ils ne peuvent être utilisés que conformément aux clauses contractuelles ci-dessous. En utilisant les logiciels, vous engagez de manière définitive à respecter les termes, clauses et conditions des présentes.

Panasonic Corporation a mis au point ou obtenu les Logiciels et vous en concède l'utilisation par les présentes. Vous assumez l'entière responsabilité du choix de ce Produit (y compris des Logiciels associés) pour obtenir les résultats escomptés, ainsi que de l'installation, de l'utilisation et des résultats obtenus.

#### **Licence**

- A. Panasonic Corporation vous octroie par les présentes le droit et la licence personnels, non cessibles et non exclusifs d'utiliser les Logiciels conformément aux termes, clauses et conditions de ce Contrat. Vous reconnaissez ne recevoir qu'un droit limité d'utiliser les Logiciels et la documentation les accompagnant et vous vous engagez à n'obtenir aucun droit de titre, propriété ni aucun autre droit vis-à-vis des Logiciels et de la documentation les accompagnant ni vis-àvis des algorithmes, concepts, dessins, configurations et idées représentés par ou incorporés dans les Logiciels et la documentation les accompagnant, dont les titres, propriété et droits resteront tous à Panasonic Corporation ou à leurs propriétaires.
- B. Vous ne pouvez utiliser les Logiciels que sur le Produit unique qui est accompagné par les Logiciels.
- C. Vous et vos employés ou agents êtes requis de protéger la confidentialité des Logiciels. Vous ne pouvez ni distribuer ni mettre les Logiciels et la documentation les accompagnant à la disposition d'un tiers, par partage de temps ou de quelque autre manière que ce soit, sans l'autorisation écrite préalable de Panasonic Corporation.
- D. Vous ne pouvez ni copier ni reproduire ni permettre la copie ni la reproduction des Logiciels ni de la documentation les accompagnant pour quelque fin que ce soit, à l'exception d'une (1) copie des Logiciels à des fins de sauvegarde uniquement pour soutenir votre utilisation des Logiciels sur le Produit unique qui est accompagné par les Logiciels. Vous ne pouvez ni modifier ni tenter de modifier les Logiciels.
- E. Vous ne pouvez céder les Logiciels et en octroyer la licence à une autre partie qu'en rapport avec votre cession du Produit unique qui est accompagné par les Logiciels à cette autre partie. Au moment de cette cession, vous devez céder également toutes les copies, que ce soit sous forme imprimée ou lisible par la machine, de tous les Logiciels ainsi que de la documentation les accompagnant, à la même partie ou détruire les copies non cédées.

F. Vous ne pouvez retirer aucune marque de droits d'auteur, marque ou autre ni aucune identification de produit des Logiciels et vous devez reproduire et inclure toutes ces notices ou identifications de produit sur toutes les copies des Logiciels.

Vous ne pouvez assembler en sens inverse, compiler en sens inverse ni retracer les Logiciels ni aucune de leurs copies, de façon électronique ou mécanique, en tout ou en partie.

Vous ne pouvez utiliser, copier, modifier, altérer ni céder les Logiciels ni aucune de leurs copies, en tout ou en partie, à l'exception de ce qui est expressément stipulé dans ce contrat.

Si vous cédez la possession de toute copie ou de tout Logiciel à une autre partie, à l'exception de ce qui est autorisé au paragraphe E ci-dessus, votre licence est automatiquement résiliée.

#### **Termes, clauses et conditions**

Cette licence n'est effective que pour la durée de possession ou de crédit-bail du Produit, à moins d'une résiliation antérieure. Vous pouvez résilier cette licence à tout moment en détruisant, à vos frais, les Logiciels et la documentation les accompagnant avec toutes leurs copies, sous quelque forme que ce soit. Cette licence sera également résiliée, avec application immédiate, si les conditions de résiliation définies ailleurs dans ce contrat se sont réalisées ou si vous ne respectez pas les termes, clauses et conditions qui y sont contenues. Au moment de la résiliation, vous acceptez de détruire, à vos frais, les Logiciels et la documentation les accompagnant avec toutes leurs copies, sous quelque forme que ce soit.

Vous reconnaissez avoir lu ce contrat, en avoir compris toute la substance et avoir accepté de respecter ses termes, clauses et conditions. Vous reconnaissez en outre qu'ils sont la description complète et exclusive du contrat conclu entre nous, contrat qui remplace et annule toute proposition ou contrat précédent, écrit ou oral, et toute autre communication entre nous, relativement à l'objet du présent contrat.

# **Caractéristiques techniques**

Cette page donne les caractéristiques techniques du modèle de base.

Le numéro de modèle varie en fonction de la configuration de l'unité.

- Pour vérifier le numéro de modèle : Vérifiez sous l'ordinateur ou dans l'emballage d'origine.
- Pour vérifier la vitesse du processeur central, la taille de la mémoire et la taille du lecteur de mémoire flash :

Exécutez le Setup Utility (→  $\mathfrak{D}$  *Manuel de référence* "Setup Utility") et sélectionnez le menu [Information].

[Vitesse du processeur] : vitesse du processeur central, [Taille Mémoire] : taille de la mémoire, [Disque dur] : Taille du lecteur de mémoire flash

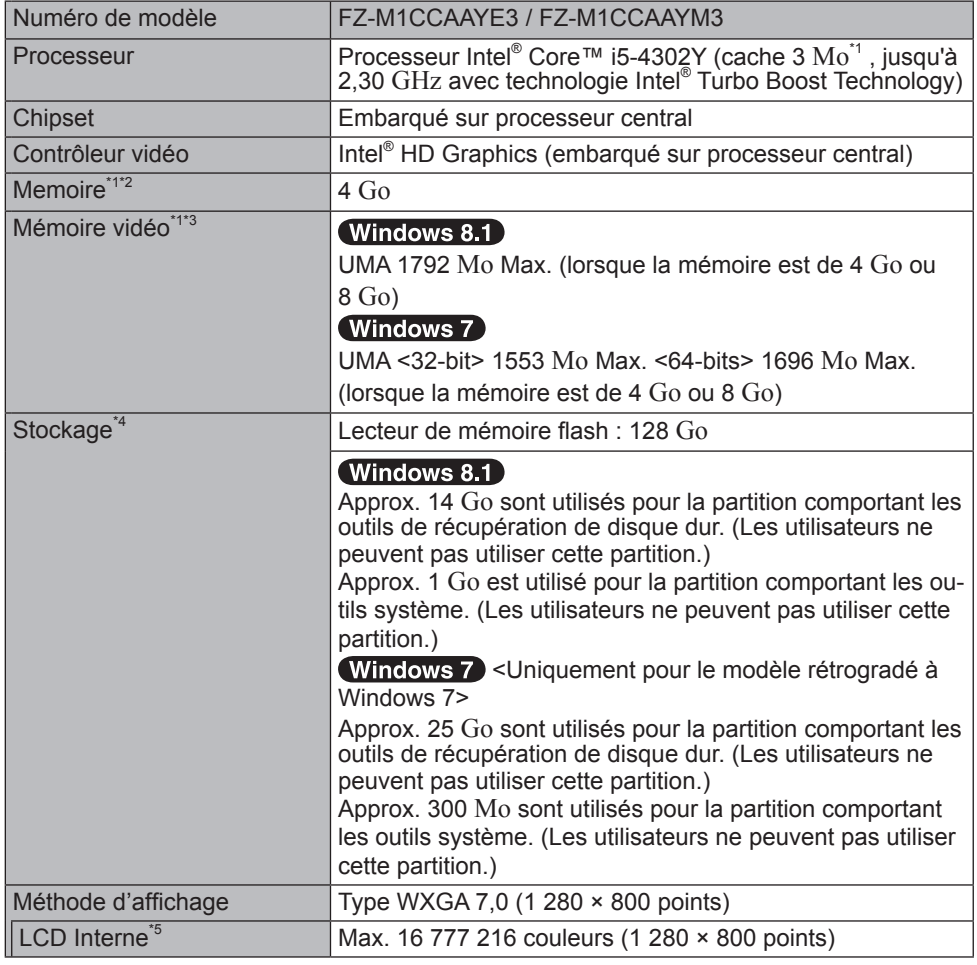

#### **Principales caractéristiques**

### **Principales caractéristiques**

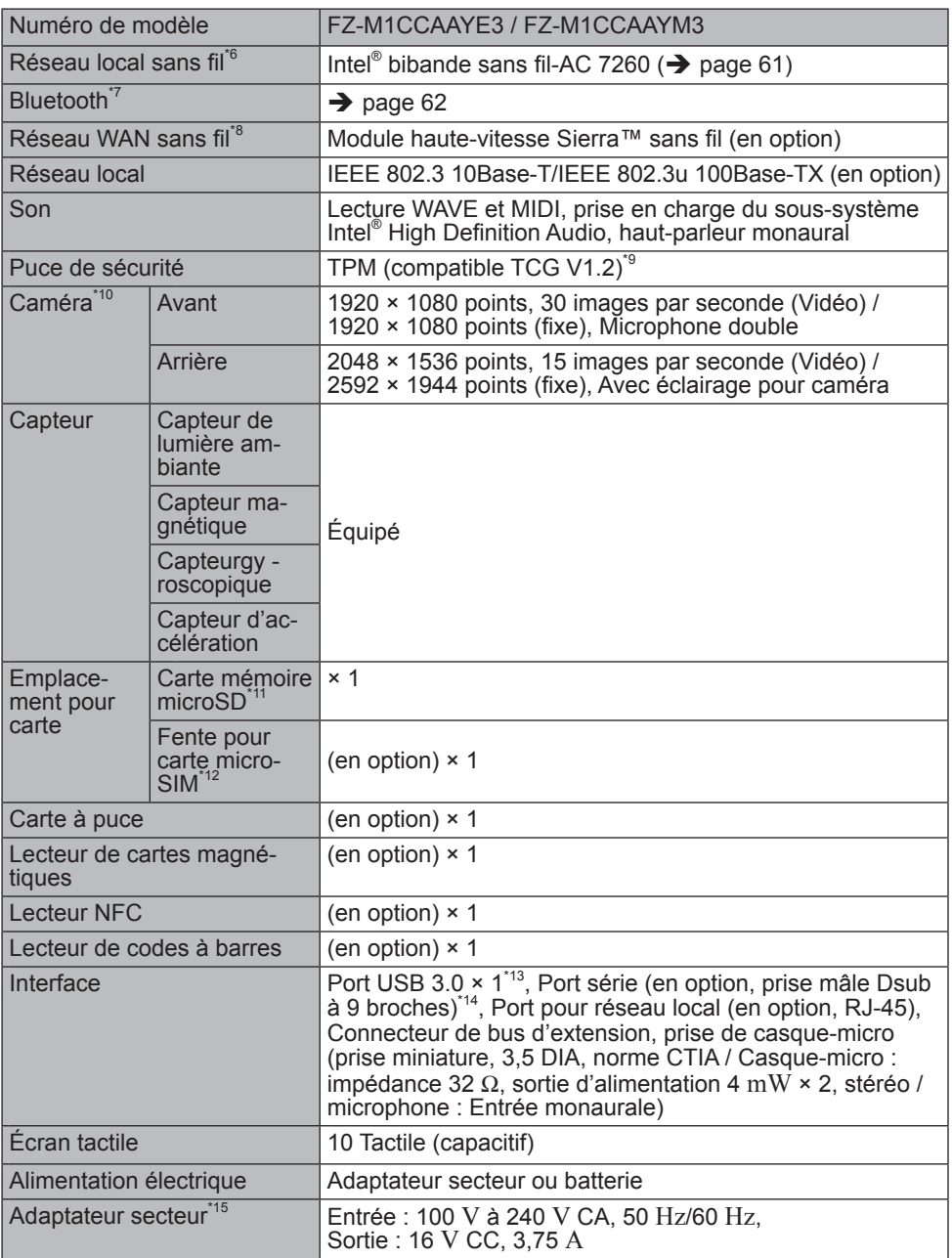

# **Caractéristiques techniques**

#### **Principales caractéristiques**

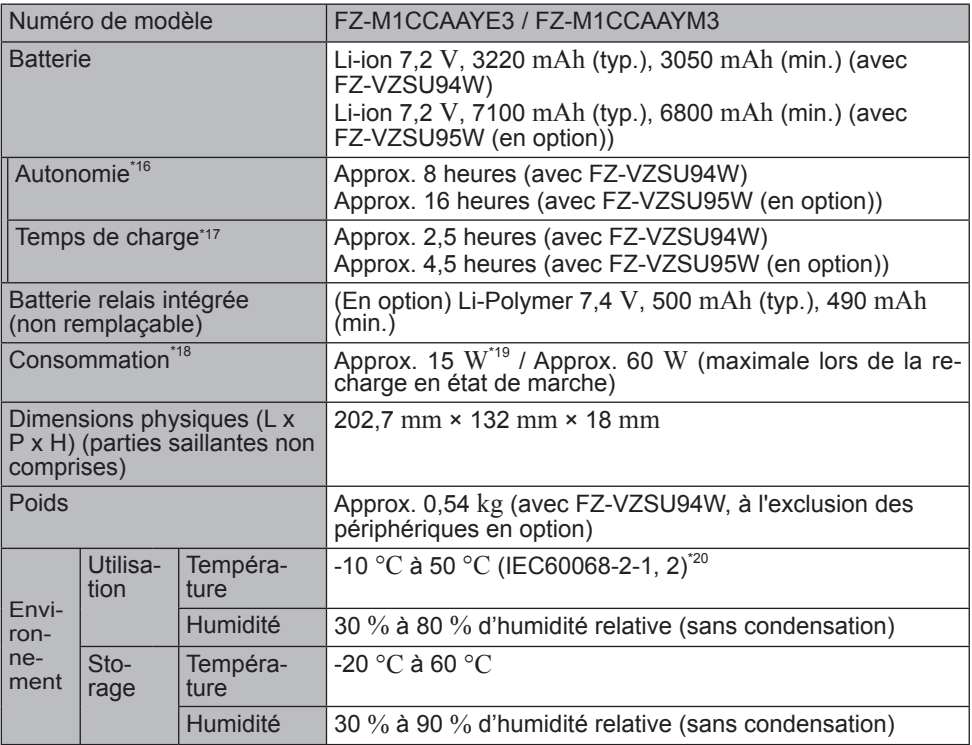

#### **Logiciel**

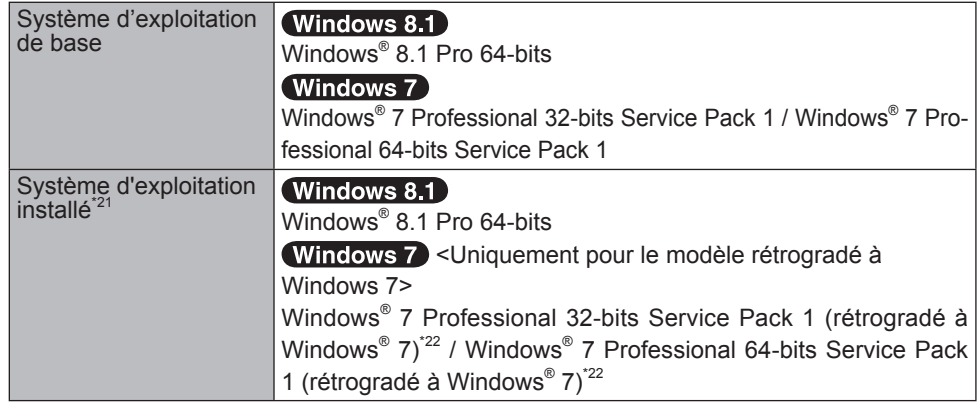

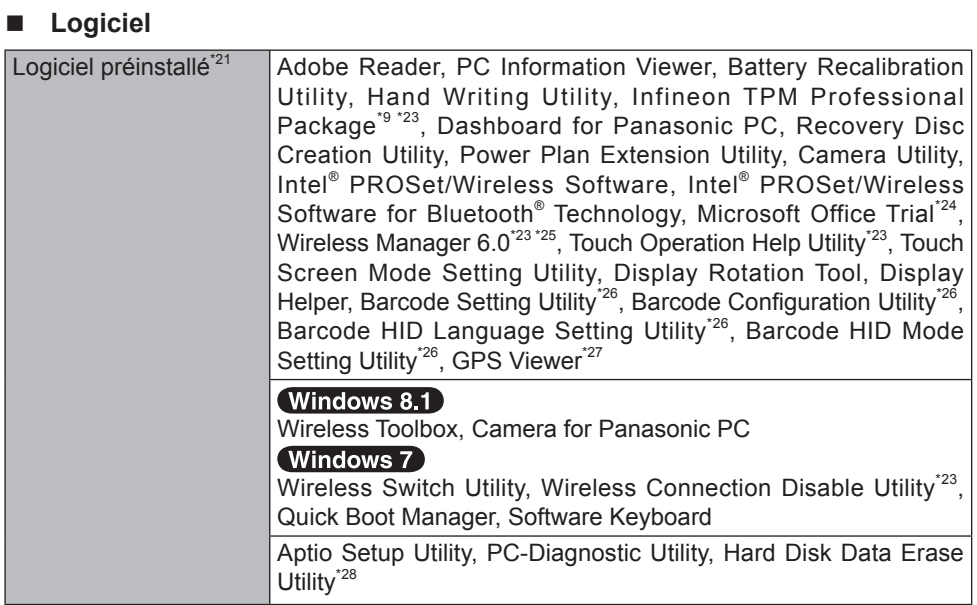

### ■ Réseau local sans fil

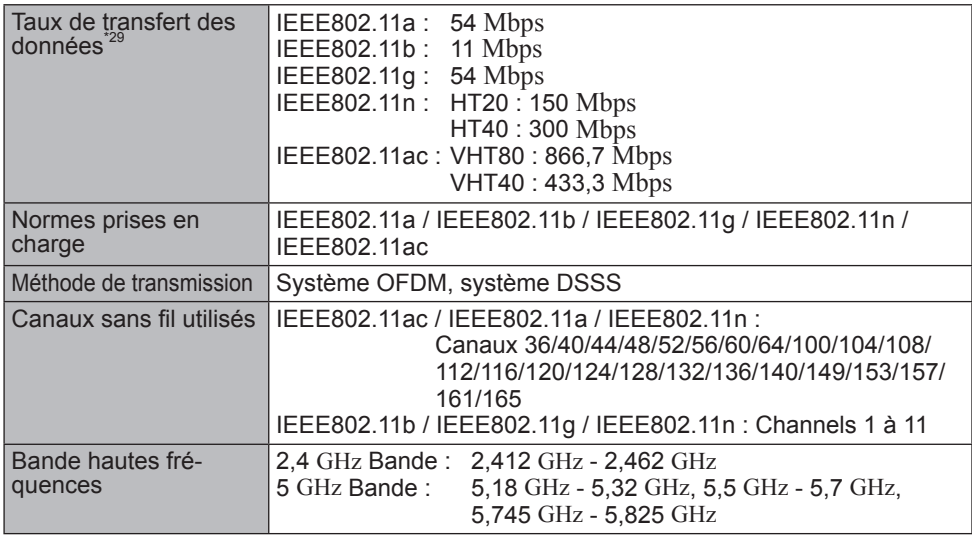

# **Caractéristiques techniques**

#### **Bluetooth\*7**

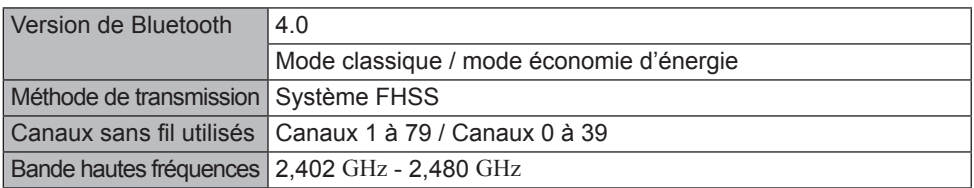

 $\frac{1}{2}$  1 Mo = 1 048 576 bits/1  $\rm{Go}$  = 1 073 741 824 bits<br> $\frac{1}{2}$  La taille de la mémoire avec les réglages par défaut dépend du modèle. Vous pouvez physiquement étendre la mémoire jusqu'à 8 Go,mais la quantité totale de

- mémoire utilisable disponible sera inférieure en fonction de la configuration du système.<br><sup>\*3</sup> Une partie de la mémoire principale est automatiquement allouée selon l'état de fonctionnement de l'ordinateur. La taille de la mémoire vidéo ne peut pas être définie par
- l'utilisateur.<br>
<sup>4</sup> 1 Mo = 1 000 000 bits/1 Go = 1 000 000 000 bits. Votre système d'exploitation ou cer-<br>
tains logiciels d'application indiqueront moins de Go.
- tains logiciels d'application indiqueront moins de Go. \*5 En fonction des paramètres du système d'exploitation.
- <sup>\*6</sup> Pour modèles avec réseau local sans fil uniquement.<br><sup>\*7</sup> Pour modèles avec Bluetooth uniquement.
- Ne garantit pas le fonctionnement de tous les périphériques Bluetooth.
- Pour modèles avec WAN sans fil uniquement.<br>Les caractéristiques peuvent varier selon les modèles.
- <sup>19</sup> Pour obtenir de plus amples informations au suiet du TPM. Windows 8.1 sur l'écran d'accueil, cliquez sur le carreau [Manual Selector] et sélectionnez "Manuel d'installation de Trusted Platform Module (TPM)" / Windows 7 Double-cliquez sur [Manual Selector] sur le bureau, et sélectionnez "Manuel d'installation de Trusted Platform Module (TPM)".
- \*<sup>10</sup> Pour modèles avec caméra uniquement. En fonction des spécifications de logiciel d'application, les cas suivants peuvent se produire. Dans ce cas, sélectionnez une résolution inférieure.
	-
	- Impossible de sélectionner une grande résolution.<br>• Lors de la sélection d'une grande résolution, une erreur se produit.

<sup>y</sup> Lors de la sélection d'une grande résolution, une erreur se produit. \*11 Le fonctionnement a été testé et confi rmé en utilisant une Carte mémoire microSD Panasonic d'une capacité allant jusqu'à 2 Go, une Carte mémoire microSDHC Panasonic d'une capacité allant jusqu'à 32 Go, et une carte mémoire Panasonic microSDXC

- d'une capacité allant jusqu'à 64 Go. Fonctionnement sur un autre équipement microSD n'est pas garanti.
- Pour modèles avec WAN sans fil uniquement. La fente accepte des cartes. microSIM.

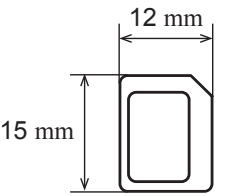

\*<sup>13</sup> Ne garantit pas le fonctionnement de tous les périphériques compatibles USB.<br><sup>\*14</sup> Uniquement pour les modèles équipés d'un port série. Pour connecter le périphérique sériel, le câble de conversion sériel (inclus) est nécessaire.

\*15 <Seulement pour l'Amérique du Nord>

L'adaptateur secteur est compatible avec des alimentations allant jusqu'à 240 V Adaptateur secteur.

Cet ordinateur est fourni avec un cordon secteur compatible 125 V CA.

- \*16 Mesuré à la luminosité de l'écran LCD : 60  $\text{cd/m}^2$  Varie en fonction des conditions d'utilisation, ou également lorsqu'un périphérique optionnel est connecté.<br><sup>\*17</sup> Varie selon les conditions d'utilisation.<br><sup>\*18</sup> Approx. 0,5 W lorsque la batterie est complètement chargée (ou hors période de
- 
- charge) et l'ordinateur arrêté.

<Lors d'une utilisation à 115 V CA>

Même lorsque l'adaptateur secteur n'est pas branché à cet ordinateur, de l'énergie est consommée (max. 0,3 W) simplement lorsque l'adaptateur secteur est branché dans une prise secteur.

- 
- <sup>19</sup> Consommation d'énergie nominale 23-E-1<br><sup>20</sup> Ne pas toucher ce produit lors de son utilisation dans un milieu chaud ou froid.  $\leftrightarrow$  page 7)

 Lors d'une utilisation dans un environnement chaud ou froid, certains périphériques ou la batterie peuvent ne pas fonctionner correctement. Vérifiez l'environnement de fonctionnement des périphériques.

 L'utilisation de ce produit en continu dans un environnement chaud réduira sa durée de vie. Évitez de l'utiliser dans ce type d'environnement.

 Lors d'une utilisation dans un environnement à basse température, le démarrage peut être plus lent ou la durée de fonctionnement de la batterie peut diminuer. L'ordinateur consomme de l'énergie lorsque le disque dur se réchauffe pendant le démarrage. Par conséquent, si vous utilisez l'alimentation sur batterie et si la charge restante est faible,<br>il se peut que l'ordinateur ne démarre pas.

- <sup>21</sup> Le fonctionnement de cet ordinateur n'est pas garanti sauf pour le système d'exploitation pré-installé et le système d'exploitation installé en utilisant la récupération du disque
- dur et le disque de récupération.<br><sup>-22</sup> Ce système est pré-installé avec le logiciel Windows<sup>®</sup> 7 Professional et est accompagné d'une licence pour le logiciel Windows 8.1 Pro. Vous ne pouvez utiliser qu'une version de logiciel Windows à la fois. Le passage entre les versions requiert de désins-<br>taller une version pour installer l'autre.
- 
- talier une version pour installé avant l'utilisation.<br><sup>\*24</sup> Pour continuer à utiliser ce logiciel après la fin de l'essai, acheter une licence en suivant<br>les instructions à l'écran.
- <sup>25</sup> Pour plus d'informations sur Wireless Manager, reportez-vous aux instructions supplémentaires par la procédure suivante.<br>Windows 8.1

- $\overline{A}$  Effleurez du milieu de l'écran d'accueil vers le haut.
- B Cliquez sur [Exécuter] sous "Système Windows", saisissez "c:\util\wlprjct\Supplementary Instructions.pdf" puis cliquez sur [OK].

**Windows 7** Cliquez sur  $\epsilon$  (Démarrer) et saisissez "c:\util\wlprict\Supplementary Ins-

tructions.pdf" dans [Rechercher les programmes et fichiers], puis appuyez sur **Entrée**.

- \*<sup>26</sup> Uniquement pour les modèles équipés d'un lecteur de codes barres.<br><sup>\*27</sup> Uniquement pour les modèles équipée d'un CDC su d'un M(A) seppe
- \*27 Uniquement pour les modèles équipés d'un GPS ou d'un WAN sans fil.
- Exécutez sur le disque de récupération (Windows 7) Vous pouvez également exécuter sur la récupération de disque dur.
- sur la récupération de la réque dur.<br>20 Taux maximum de transfert de données de normes de réseau local sans fil. Les vitesses réelles peuvent varier.

20-M-1-1

# **Garantie Standard Limitée**

## **Pour l'Europe**

## Panasonic System Communications Company Europe

Panasonic System Communications Company Europe (ici mentionné sous le nom "Panasonic") s'engage à réparer ce produit (autre que le logiciel, qui est traité dans une autre section de cette garantie) à l'aide de pièces neuves ou rénovées, à compter de la date d'achat et ce dans le cas d'un défaut en matériel ou ouvrage. Cette garantie est seulement applicable à tout nouveau Toughbook acheté dans la région économique Européenne, en Suisse et en Turquie.

Panasonic (ou son Prestataire de Service) vise à réparer votre équipement en 48 Heures à compter de sa réception dans notre centre de service.

Des charges additionnelles peuvent être appliquées pour toute livraison vers des pays n'appartenant pas à l'Union Européenne. Panasonic utilisera tous les moyens raisonnables pour assurer ce service.

Cette garantie couvre seulement les défaillances dues à un défaut de matériel ou d'ouvrage se produisant durant une utilisation normale du produit pour la durée de l'accord de service. Les durées applicables sont listées ci-dessous. Dans le cas ou le produit (ou une des pièces) est échangé(es), Panasonic transfèrera à son client la propriété du produit (ou de la pièce) de remplacement et le client cèdera le produit (ou la pièce) échangé(e) à Panasonic.

#### **Durée de l'Accord de Service – débute à la date originelle d'achat**

- Toughbooks (et chaque accessoire inclus dans le package d'origine à l'exception de la batterie) - 3 ans
- Toughpads (et chaque accessoire inclus dans le package d'origine à l'exception de la batterie) - 3 ans
- Accessoires inclus dans le package d'origine 3 ans
- Périphériques additionnels manufacturés par Panasonic 1 an
- Batteries 6 mois. La garantie Panasonic couvre les batteries pour six mois. Une batterie est jugée bonne à l'utilisation si elle garde 50 % de sa capacité de charge durant le période de garantie. Si une batterie nous est retournée sous ce contrat et qu'un test détermine que sa capacité de charge est supérieure à 50 %, elle sera retournée accompagnée d'une facture pour le prix détaillant d'une batterie neuve.

Cette garantie est seulement applicable à l'acheteur d'origine. Un reçu ou une preuve d'achat mentionnant la date . d'achat sera requise avant que toute opération couverte par cette garantie ne soit effectuée.

#### **Limites et Exclusions :**

Cette garantie ne couvre pas et sera considérée nulle et non applicable en cas de:

- Ecran LCD cassé ou fissuré.
- y Pixel défectueux dans l'écran de l'ordinateur et l'écran LCD (inférieur à 0,002 %).
- Dommage attribuable au feu, vol ou cas de force majeure.
- Dommage causé par des influences environnementales (orage électrique, champ magnétique etc.).
- Dommage non causé au cours d'une utilisation normale du produit
- y Dommage uniquement cosmétique et n'affectant pas la fonctionnalité du produit : usure, égratignures ou traces de choc.
- Défaillances causées par un tiers produit non supporté par Panasonic.
- Défaillances résultant d'une altération, dommage accidentel, sinistre, mauvaise utilisation, abus ou négligence.
- Introduction d'un liquide ou tout autre corps étranger dans l'ordinateur.
- Installation, opération ou maintenance illégitime.
- Mauvaises connexions à un périphérique.
- Mauvais réglage des contrôles comme le réglage des fonctions de l'ordinateur.
- Modification ou service effectué par toute personne autre que Panasonic ou son Prestataire de Service autorisé.
- Produits utilisés pour des locations à court terme ou des équipements en leasing.
- Produits dont le numéro de série a été enlevé rendant toute identification de la garantie impossible à déterminer clairement.

Garantie Standard Limitée CE PRODUIT N'EST PAS PREVU POUR UNE UTILISATION EN TANT QUE (OU PARTIE DE), MATERIELS/EQUIPEMENTS NUCLEAIRE, MATERIELS DE CONTROLE DU TRAFIC AERIEN OU DE POSTE DE PILOTAGE. PANASONIC N'ACCEPTERA AUCUNE RESPONSABILITE POUR TOUT INCIDENT RESULTANT DE L'USAGE DE CE PRODUIT POUR L'UNE DES FONCTIONS ENONCEES CI-DESSUS.

Il n'y a aucune garantie expresse autre que celle listée ci-dessus.

Nous recommandons à nos clients de sauvegarder leurs données avant d'envoyer leur Toughbook à un prestataire de service autorisé par Panasonic.

Panasonic ne sera pas tenu responsable de la perte de donnée ou de tous autres dommages accessoires ou immatériels résultant de l'utilisation de ce produit, ou dérivant de toute violation de cette garantie. Toutes garanties expresses et tacites, incluant les garanties de qualité satisfaisante et d'aptitude à un usage particulier sont limitées à la durée de garantie applicable définie plus haut. Panasonic ne peut être tenu responsable pour tout dommage indirect, perte particulière ou dommage immatériel (incluant mais sans limitation toute perte ou profit) dérivant de l'utilisation de ce produit ou de toute violation de cette garantie.

Cette garantie limitée vous confère des droits spécifiques et vous avez peut-être d'autres droits qui peuvent varier d'un pays à un autre. Vous devez consulter les lois applicables à votre pays pour une détermination complète de vos droits. Cette garantie limitée vient en addition de, et n'affecte en aucun cas, tout autre droit dérivant d'un contrat de vente ou de la loi.

# **Garantie Standard Limitée**

## Panasonic System Communications Company Europe

#### **Support de Stockage des données**

Le support de stockage des données est le media sur lequel le système d'exploitation, les pilotes et programmes installés à l'origine par Panasonic sur l'unité des base sont stockés. Ce média est fourni d'origine avec tout Toughbook.

Panasonic garantit seulement que le disque(s) ou tout autre support sur lequel les Programmes sont fournis vous seront livrés sans aucun défaut de matériel ou d'ouvrage sous des conditions normales d'utilisation et ce pour une période de 60 jours à partir de la date de livraison, comme en témoignera votre preuve de livraison.

Ceci est l'unique garantie que vous fait Panasonic. Panasonic ne garantit en aucun cas que les fonctions des Programmes seront adaptées à vos attentes ou que l'opération du programme restera ininterrompue ou sans erreur.

L'entière responsabilité de Panasonic et votre remède exclusif sous cette garantie sera limité au remplacement, dans l'union européenne, de tout disque ou tout autre support défectueux retourné au centre de Service autorisé par Panasonic, accompagné d'une preuve de livraison et ceci pendant la durée de l'accord de garantie susmentionnée.

Panasonic n'a aucune obligation pour tout défaut concernant le disque(s) (ou tout autre média sur lequel les programmes sont fournis) résultant du stockage par le client ou pour tout défaut ayant été causé soit par une utilisation autre que sur le produit ou dans des conditions environnementales autres que celles spécifiées par Panasonic soit par altération, accident, mauvaise utilisation, abus, négligences, mauvais traitement, mauvaise application, installation, mauvais réglages des fonctions, maintenance impropre, modification or dommage attribuable à des cas de force majeure. De plus, Panasonic n'a aucune obligation concernant tout défaut sur le disque(s) ou tout autre media si vous avez modifié, ou tenté de modifier l'un des programmes.

La durée des garanties tacites, s'il en est limitée à soixante jours.

#### **Logiciel préinstallé**

Cette garantie s'applique seulement au logiciel préinstallé par Panasonic, et non à ceux installés par une tierce partie ou un agent commercial.

Panasonic et ses fournisseurs ne donne aucune garantie, expresse, tacite ou légale, en ce qui concerne le logiciel fourni avec le produit et licencié à l'acheteur, sa qualité, performance, marchande, ou aptitude à un usage particulier. Panasonic ne garantit pas que les fonctions du logiciel ne soient jamais ininterrompues ou dénuées d'erreurs. Panasonic n'assume aucun risque ni aucune responsabilité pour tout dommage, incluant, sans limitation, tous dommages particuliers, accessoires, immatériels ou intérêts punitifs dérivant d'une violation de la garantie ou du contrat, d'une négligence ou toute autre issue légale, incluant mais sans limitation, la perte de fonds commerciaux, de profits ou de revenus, la perte de l'usage des programmes ou des produits ou tout autre équipement associé, le coût du capital, le coût de tout équipement de substitution, matériel ou services, le coût dû à l'improductivité, ou les réclamations de toute autre partie s'occupant de tels dommages.

Certains pays ne permettent pas l'exclusion ou la limitation des dommages accessoires ou immatériels, ou la limitation de la durée d'une garantie tacite, les limites et exclusions exprimées ci-dessus peuvent donc n'avoir aucune application à votre cas.

Cette garantie limitée vous confère des droits spécifiques mais il est aussi possible que vous ayez d'autres droits variant d'un pays à l'autre. Nous vous conseillons de consulter les lois applicables à votre pays pour une détermination complète de vos droits.

# **Contacts**

Adresse **Adresse Panasonic System Communications** Company Europe Panasonic Manufacturing U.K. Ltd. Service Centre Building B4, Wyncliffe Road, Pentwyn Industrial Estate, Cardiff, United Kingdom CF23 7XB

#### **Page Web** http://www.toughbook.eu/

**Service d'assistance** Service en espagnol

Service en anglais +44 (0) 8709 079 079 +49 (0) 1805 410 930<br>+34 (0) 901 101 157 Service en français  $+33(0) 147916499$ <br>Service en italien  $+39(0) 848391999$ Service en italien +39 (0) 848 391 999<br>Adresse e-mail + 10 toughbooksupport@ toughbooksupport@eu.panasonic.com Service en hongrois  $+36 (0) 6800 163 67$ <br>Service en polonais  $+48 (0) 800 4911558$ Service en polonais  $+48$  (0) 800 4911558<br>Service en Roumain  $+40$  (0) 800 894 743 Service en Roumain +40 (0) 800 894 743 Service en tchèque  $+420(0) 800 143234$ <br>Service en Slovague  $+421(0) 800 426726$ Service en Slovaque  $+421$  (0) 800 42672627<br>Adresse e-mail<br>toughbooksupport@csg toughbooksupport@csg.de

Paiements toughbookservicepayments.cardiff@eu.panasonic.com

Panasonic Corporation Osaka, Japon

Nom et adresse de l'importateur en application de la Législation de l'UE Panasonic System Communications Company Europe, Panasonic Marketing Europe GmbH Hagenauer Straße 43 65203 Wiesbaden Allemagne

© Panasonic Corporation 2014 Imprimé au Royaume-Uni

UK0214-0 CPE02827ZA